**Computer Science Internal Assessment School Clubs and Activities Database** 

Carmel Kozlov 000007-034 Frankfurt International School May 2007

## **Table of Contents**

| Part A                                        |         |
|-----------------------------------------------|---------|
| Investigation and analysis                    |         |
| The problem (overview)                        | A1      |
| Existing system                               | A1-A2   |
| Sample data                                   | A2-A3   |
| Prototype and End User discussion             | A4-A12  |
| Goals (criteria for success)                  | A13-A14 |
| Part B                                        |         |
| Data Structures                               | B1-B4   |
| Modular Organization                          | B5-B7   |
| Hierarchical Classes and Algorithm Pseudocode | B8-B15  |
| Mastery Factors                               | B16     |
| Part C                                        |         |
| Program Listing                               | C1-C55  |
| Main Class                                    | C1-C6   |
| Teacher Class                                 | C7-C13  |
| Student Class                                 | C14-C18 |
| New Club Class                                | C19-C27 |
| Search Class                                  | C28-C41 |
| Linklist Class                                | C42-C46 |
| Admin Class                                   | C47-C55 |
| Usability                                     | C56-C58 |
| Handling Errors                               | C59-C72 |
| Goals with reference numbers to documentation | C73     |
| Part D                                        |         |
| Documentation                                 | D1-D23  |
| Evaluating Solutions                          | D24-D26 |
| User Documentation                            | D27-D33 |
| Master Factors with Code Lines                | D34-D35 |

## Part A - School Clubs and Organization Database

## **Investigation and Analysis**

#### The Problem (overview)

Our school has a lot of after school activities, service projects and entertainment clubs. It is a good that there are so many options and students have a variety of clubs to choose from. Nevertheless, I always sensed that there is a problem as students don't tend to find out what clubs they can join in a very organized manner. This discourages many students from joining clubs; as well all know that high school students are always busy and lazy. Many student doing things outside of the classroom, but because no one is supplying them with the information in an organized matter, many clubs stay unpopular since they are new, or because no one heard about them. If perhaps the students had a system in which they could search all possible clubs in the school and perhaps even sign up onto straight though that system, they might be more encouraged to join clubs.

#### **Existing System**

There are a lot of ways in which the school informs the students of the clubs there are. But this is exactly the problem – there are a lot of different places in which information about activities are posted, but there is not one specific place in which all this information is presented. The information never seems to get to people who need it, and a lot of people will not take care of papers that are posted around the school about a new club.

For example, once a trimester a PDF file is uploaded onto the Parent portal where parents can look at some (but not all, and in fact a very small amount) of the after school activities available. We can see a fundamental problem here – the PDF file is uploaded onto the PARENT portal, not the student portal, since there isn't something like that (only on the school servers, which students can not access from home). Indeed, there are students who do check the parent portal and the Tuesday folder in the parent portal (where the PDF file is uploaded onto), but usually in higher grades. The smaller students usually do not bother checking the parent portal. Since this PDF file is uploaded onto the parent portal, not a lot of students get to see this. Not all parents check the parent portal, and therefore not all parents can inform their children about the after school activities – therefore there is a communication problem.

Another way students hear about clubs and activities is though the daily bulletin. Every day in the morning there are announcements, and sometimes clubs like the Kalahari project will post an announcement saying that students can join. This is done frequently. New clubs that start in the beginning of the year will randomly post announcements on the bulletin. This is usually confusing for most students, and they don't seem to take great care for this. Other ways clubs usually get students to hear about them is post papers around the school campus. But this way is not useful. It causes problems as student's don't notice the posted information on the walls of the school, and do not take great notice to the bulletin, and most students definitely do not check the parent portal.

If I could create a program through which students could look up all the clubs organization in the school, which will provide them with all the necessary information they need (like times in which the meetings take place, what grades can join and so on), it will encourage students to look through the program and perhaps even help them join some clubs. But most importantly, it will provide all the clubs' most important information in just a few clicks away. Today, our school already has a state-of-the-art technology facilities, and students seem to take full advantage of these facilities. Therefore, they wouldn't mind using a program to find information about clubs.

This therefore is a simple and practical solution.

## Sample Data

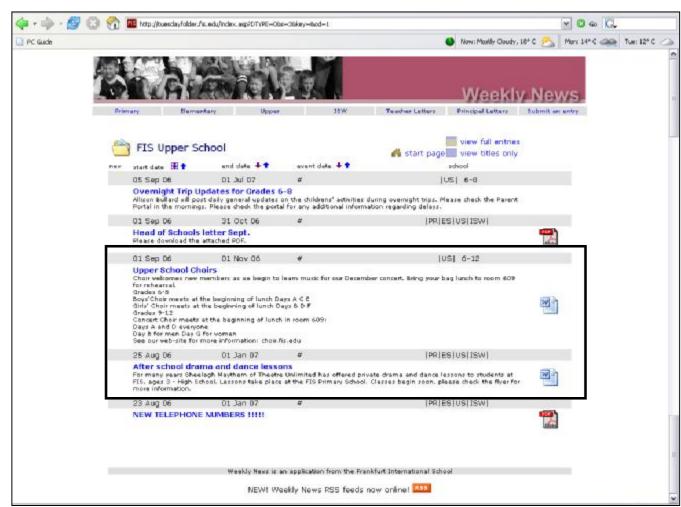

This is a screen print of the parent portal, where we can see two clubs being advertised. The first is after school drama and dance lessons, and the second is an announcement for times for the Upper School Choirs (highlighted in black). This could easily be put into the program.

| The following is a flyer that wa | s posted around the sc | chool in order to advertise t | this club. |
|----------------------------------|------------------------|-------------------------------|------------|
|                                  |                        |                               |            |

#### **Quantity of Data**

The system will consist of one major data type

- club index listing
  - This will be a list of all the clubs. It will be stored in a random access file and it will contain all the information on the club.

#### Initial Ideas from the intended User

After an initial talk with the intended user, a few points were brought up

- teachers should be able to create new clubs
- students should be able to search for clubs easily and efficiently
- teachers should be able to search for clubs as well
- The interface should be simple, but effective.
- The clubs information will be saved on random access file, which will be stored on the server, so that the program will be useable on different computers.

#### **Initial System Design**

The initial system design incorporates the ideas from the intended user.

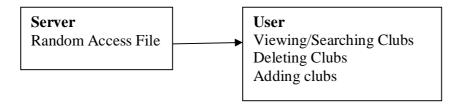

## **Feasibility Prototype**

After the initial ideas the intended user and I came up with, I had a better idea of how I was going to do the prototype. The design should be simple and effective and therefore shouldn't have any unnecessary buttons.

The initial idea was as follows:

The Splash Screen:

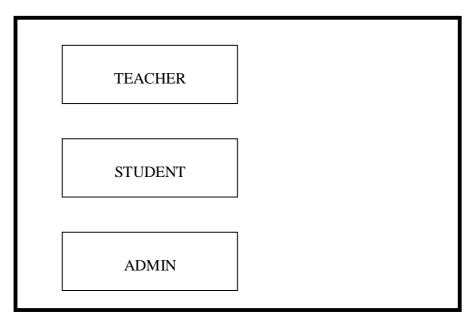

When a user presses "Teacher" an input for password and name will appear, and only when the password is corresponding with the right name they will be able to proceed to the teacher screen. Students can access it without a password, nevertheless, they will not have the amount of rights teachers and administrator has. The admin will only have one password and should be appointed to a teacher that will take responsibility over the managing of the program.

When a student logs in, they will see a screen as follows:

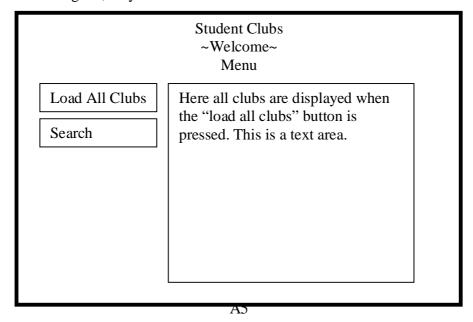

With the "load" button all clubs will be displayed on the screen. Pressing Search will upload a search option in which the students and/or teachers will be able to search for specific clubs.

The clubs database is saved on the server in the form of a random access file.

There were also ideas for different searching methods for the clubs. These were presented to the intended user. After a brief discussion, the intended user suggested there should be two ways of searching for clubs:

- by types of clubs
- by a word search
- by a day search

While discussing this with the intended user, the following ideas came up for the first suggestion:

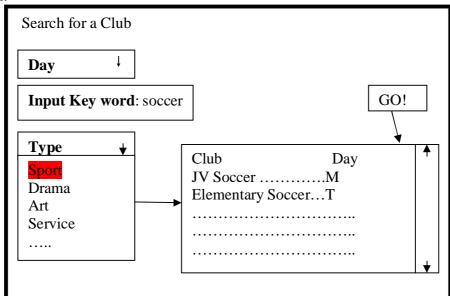

This interface provides with the user with an easy and simple search option.

As we can see in the picture an option is to press the "type" option list, which will reveal a list full of the different types of activities. When for example the option "Sport" will be pressed, the list will show all sport clubs available, along with the rest of the information. Days will be shown with their letter, M = Monday, T = Tuesday, W = Wednesday, T = Thursday, T = Thursday, T = Triday, T = Trid

The other option would be a word search. The word search will look for the key word, and if it can find a club with that key word in its description, it will show the club on the list.

#### **Further Discussion with the user**

Further discussions were taken place with the intended user, in which we came up with more options and ideas for the program.

- **User**: since the teachers will be able to add clubs, could a notification appear for every time a student opens the program to notify of new clubs?

**Me**: I don't think that would be possible. Besides, how do we know if the next person who will use the program on the computer will have already seen the notification or not? I would have to create user-accounts and that would serve no real purpose.

- **User**: there is no button on every screen that will allow the user to go back to the menu at any given point, can we have one?

Me: Yes, I could do that

User: in the example you showed me, the list wasn't alphabetically ordered.
 Whenever a user will look at a club list, can it be alphabetically ordered?
 Me: yes.

- **User:** what if a teacher doesn't want to log in as a teacher? Will it matter if they press the student button?

**Me:** not at all. The student login doesn't require a password, and is can be used just as browsing. If a teacher wants to log in and create a new club, they will have to get the password. The functions they will have as a teacher is the same as the students have, except they can also add clubs. Students on the other hand should not be able to log in as teachers.

- **User:** can we have teachers delete their clubs?

Me: Yes we can

- **User:** what will happen if a user will search using the keyword function, but the Computer will not find anything that corresponds?

Me: nothing will be displayed..

- **User:** will the teachers be allowed to write how much they want to in the description on the club?

**Me:** no, since I am using random access files. I could make an error message appear if they wrote too much in the description part.

- **User:** can we have an administrator?

Me: yes, we can

**User:** I would like the administrator to manage teacher account. But I do not want the administrators to delete specific clubs, only the whole file, so that mistakes are not made and only teachers that have created a club can do so.

**Me:** that is possible.

#### **User stories**

The boxes below summarize user stories based on the investigation above.

- <Angle bracket> indicate significant user actions
- \*Asterisk\* indicate automated computer processes. (Round parentheses) indicate data-storage (file).

#### **Stories**

#### Task: Search for club

Interface: Search Menu Input: Key Word

Output: computer \*searches\* for the key words in the (file), then

\*displays\* the right clubs on the screen

Actions: user <scrolls> up and down, looks for the club that most

interests them

#### Task: Add Club

Interface: Add club menu

Input: teacher <fills out> necessary information, then <saves> it Automation: The computer \*saves\* the information at the end of

the (file).

#### Task: Contact Club

Interface: Club description

Input: student <presses> the "Contact" button
Output: computer \*opens\* the "contact" interface

Input: student <inputs> the information into the contact form Automation: The computer \*generates\* an automatic email

and \*sends\* it to the necessary teacher.

#### Task: Log In

Interface: Splash screen

Input: user <clicks> the correct button

Output: if student is pressed, the main menu is \*loaded\*, otherwise,

the password filed for the teacher is \*loaded

Input: teacher <inputs> password

Automation: computer \*checks\* if password is correct (if it corresponds with the file in the server), if it is, \*loads\* the main

menu screen, if not, it \*re-loads\* the password screen

## Task: Load All Clubs

Interface: main menu

Input: user <clicks> the "load all clubs" button

Automation: computer \*loads\* all clubs from (file) and

\*displays\* them in an alphabetical order.

## Task: Delete Club

Interface: main menu, teacher login

Input: teacher < searches> for their specific club.

Output: computer \*finds\* the right random access (file) and

\*loads\* it.

Input: teacher <clicks> the "delete" button

Output: computer <verifies> that the teacher is sure he wants

to delete the club

Input: teacher <clicks> on yes

Automation: computer \*deletes\* the random access (file).

#### **Revisions**

After the discussions with the intended user, I came up with a few changes and additions.

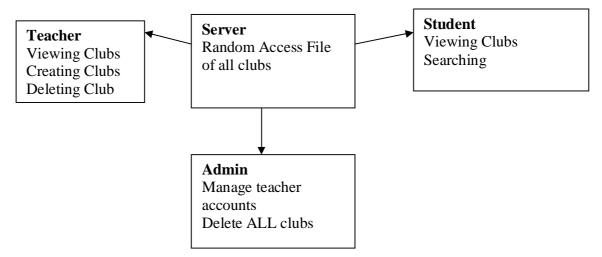

The following screen is the search screen, both for the students and the teacher. It is the revised version:

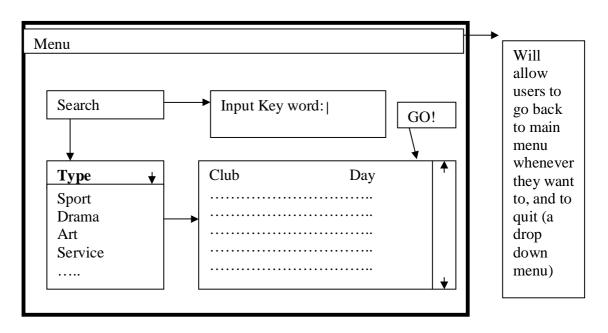

The teacher will have an interface of their own. Same with the administrators. This can be shown below.

This following screen is what the interface of the teacher will look like, more or less.

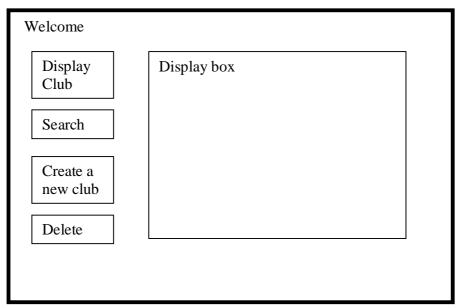

Pressing the create a new club button will pop up a new window which will look something like this:

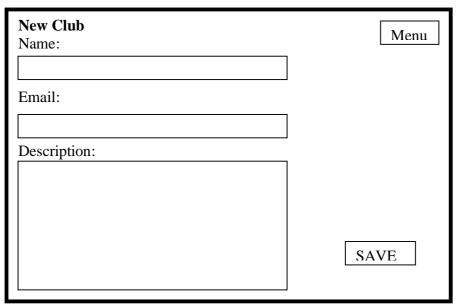

The empty boxes will be used in order for the user to input the correct information. Pressing the save button will save the information on the random access file.

The admin will have a lot more functions than the average user, and the admin screen will look something like this:

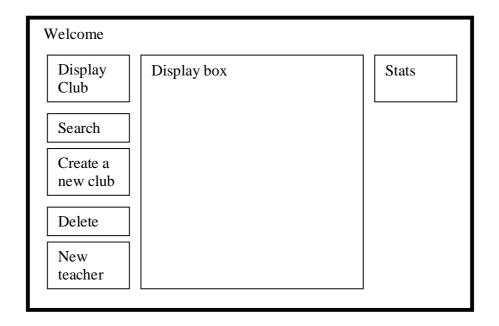

#### Goals

## A condense and effective database of all clubs and organizations in our school

The effective use of storage in order to make sure all the clubs and organizations in our school will be stored in the file, in a condense format.

Making sure all clubs and organizations are actually listed in the program will be difficult, as not all teachers prefer to work with computers. The transition between the current messy system, to the condense database on the server might take a while.

# Effective access and use of program in order to find out information about clubs and organizations

A simplistic use of GUI, that is appropriate to the use of students and teachers in that it doesn't distract the user. The user should be able to use the program and find the necessary information in just a few clicks.

The program can only work on the school intranet, as the files are stored on a local school server. Students will not have to search in the bulletin, parent portal or around the school in order to find the information they are looking for. It will all be stored on the files, and will only need to enter a keyword in order to search for something, the computer will do everything else automatically (the searching algorithm).

#### Useful search options, which will allow users to find clubs uncomplicatedly

The users will be able to either view clubs in their different categories, or search using a key word, or even search regarding to the day in which the club takes place.

When a key word is put in, the program has to search through each random access file in order to find clubs with the given key word. In addition, the keyword that is used by the user might not even be anywhere in the files, even though what they are looking for does exist. There might be some clubs that do not really belong to any specific category and they will be put in the "others" category. This might hinder the student from finding what they are looking for.

## Teachers will be able to add their own new clubs

Teachers who start their own clubs will be able to sign into the program, providing they ask for the password, and create their own club entry.

A problem this might cause is the fact that it is open to all teachers, and doesn't limit the amount of clubs entries they will be able to put in. This might cause some teachers to perhaps create double entries, or even spam the program. There will be nothing to stop them from doing this, as the time limitation I am under doesn't allow me to create some sort of filter. In addition, the amount of information the teachers will be able to put into the description of their file will be limited, as this is a random access file, and is chronically organized. A counter will show the teacher how much space they have left to write in the description of their club.

#### Teachers are able to delete their club

If a club isn't operating anymore for various reasons (it's only during first half of the year, or it's closed down) the teacher might choose to delete the entry so that students do

not get misinformed. The teacher accounts will allow each teacher to delete only clubs they have created.

### **Administration of the program**

The administration of the program is important. There will be the option to delete all the clubs, and to add new teachers to the program.

This is a beneficial idea.

#### Other Limitation

Besides the specific limitations already mentioned, the following limitations must be kept in mind.

There is a limited amount of equipment on which the program can be installed. In addition, programs will rely on the fact that Java is installed on the computer. In addition, computers should be connected to the local server in order to have access to the random access files. Teachers will be able to use the program on their computer only if it is installed on it. Programs will only be able to run in the school environment, and therefore home use of the program is not available. Users should be aware of the fact that sometimes the server fails and the program will not be able to access the random access files

Students do not have the same access as teachers do to the program, and can only search for clubs. Teachers have to input their name and password if they want to delete or create clubs

Finally, it will be an effort of ALL SIDES in order to actually use the program successfully. That is, if teachers will not bother to put in their clubs into the program, the whole point of the program will be lost. And if students do want to find out about clubs, they WILL have to actually search for them and not be lazy about it. Therefore, while the program might end up being very good, it is up to the school community to take the advantage of the program and decide to switch from the annoying bulletin, parent portal and wall advertisements to a simple yet effective local intranet program.

#### Part B – Student Club and Organizations Database

## **Data Structures**

My program will have three data structures:

- Text File
- Random Access File
- Linked List

#### **Text File**

This will be a normal text file in which I will store my teacher accounts. The teacher accounts consist of their name and passwords. The addition of teacher accounts will only be able to be done by the administrator of the program. This will be stored on a server meaning every teacher can log in whenever they want to from whatever machine as long as the program is installed and they have an account. Text files are easy to use, nevertheless, at the same time, they are not very useful. As they are sequential and for big amounts of data are pretty much useless. While I could have used a random access file for this, I decided, for the sake of simplicity, to go with a text file, as the amount of data I am dealing here with is very small. This does mean though that the text file could be abused really easily by any user, which is not a good thing. Nevertheless, since I already had a random access file, I decided to go with a text file.

This is an example of a part of my text file.

George Taylor wackwackduck Lauren Sinta ger2448tth Daniel Radcliffe quidditch2 ...

The first two lines **à** George Taylor, wackwackduck are one teacher profile. The teacher George Taylor has the password wackwackduck.

It goes on, repeating name and password, name and password.

There is nothing special about the text file, as it is easy to use it, add and remove lines from it and to read it. When the teacher logs-in, they will have to enter their name and password. If they do not have a teacher account, or if they have typed in their name or password incorrectly, they will not be able to sign in as the program will not be able to verify what they have entered with the existing teacher profiles inside of the text file.

The program checks the name of the teacher and checks in the text file. If it finds a corresponding name, it will read the next line and then see if the password the teacher has entered corresponds with the password in the text file. The administrator will be the one adding the teacher profile to the text file. No one else will have access to it.

## Random Access File

The random access file will be used to store the clubs data.

Each record will consist of 300 bytes, with the following breakdown:

Name of club - 50 bytes

Day – 10 bytes

Organizer – 30 bytes

Email – 60 bytes

Grade - 10 bytes

Location – 20 bytes

Type - 20 bytes

Description – 100 bytes

All fields are stored at UTF strings.

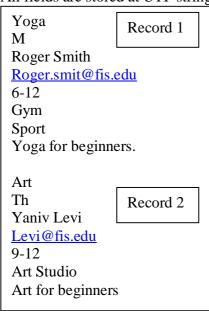

The random access file will be stored on the server, meaning all the users can use it (the programs will access it). When a teacher updates a club, since there is only one random access file which sits on the server, all of the programs (that are installed on different computers) will use it, and therefore will be affected.

Random access made the most sense in this case. I do not see what other data type I could have used. Text files are not good as I am dealing with quite a bit of information here. The difficult thing about random access file is not the adding, as that will be done at the end of the file at every case, but the deleting of data from the file. As I need to keep track of the records. Some records might not be exactly 300 bytes, and some might exceed (in which case I need to make sure they do not otherwise my whole system is ruined and there will be an error). While deleting from the random access file I need to make sure I move a record up to replace the empty place I have created.

#### Link List

The link list will be used for searches. That is, when a search is being made, the data will be stuck inside of a linked list and only then will be displayed on the screen. I've done this in this way since I thought it was a good idea. Not only does it allow me to do more things with the results, but it means that if in the future I would want to somehow add more functions to the search algorithms I will not have to change a lot of code. The link list is my ADT.

Link lists are also not very hard to code. Keeping track of the head and the tail is important, but they allow a lot of flexibility, considering the fact that they are not permanent.

Link lists work on the idea that there is a node, with data in it, which points to a new node. This allows me to add in data whenever I want to, in whatever order – since it is not sequential, but random access. This is useful for programming a search, as can be seen in my examples. If someone decides to make a search I would just display it, I would display a result, and then display another one. This way, I have a link list and all I need to do is display it. This is good in case I have more algorithms that my link list might go through in the future. As I mentioned, if I wouldn't have used a link list I would have not user a data type at all for my searches, since I couldn't think of any other data type to fit this problem.

The link list usually looks like this:

Node 1: Pointers: First Node, Last Node

If added:

Node 1: Pointers: First node, next node

Node 2: Pointers: Last node

If added:

Node 1: Pointers: First node, next node

Node 2: Pointers: next node Node 3: Pointers: Last node

Etc...

Nevertheless, the nodes include data, and therefore an example of this might be:

Node 1: First node, String name = Art, String organizer = Smith Robert, String location = art studio, String grade = 6, String day = M, String description = art for  $6^{th}$  grade, next node

Node 2: String name = Indoor Soccer, String organizer = Paul Thomson, String location = gym, String grade = 10-12, String day = S, String description = indoor soccer for beginners, next node

Node 3: String name = Yoga, String organizer = Ohm Levi, String location = foyer, String grade = adults, String day = T, String description = yoga for adults. Last node.

Adding to a link list is not that hard. I just need to take the last pointed and point it to my new node. Nevertheless the tricky part about this is that I always need to make sure my tail pointer is actually pointing as my tail. Keeping track of the head pointer is easy, as it rarely changes, and it if does, all I need to go is make sure the head pointer points to the next node after the current head node, which is only 2 or 3 code lines.

Deleting from a link list is also quite tricky as I have to make sure I'm keeping track of the correct nodes. The good thing about this though is that once I actually know where my pointers are pointing it, all I need to do is change the pointers and whatever I did not need it deleted.

## **Modular Organization**

On the following page is the chart for my modular organization. Notice how it begins with the classes and ends with their primal functions. The boxes marked as grey are the classes. The chart outlines how the classes are connected to each other, and which classes are extending others. All of the methods are obviously not outlined; nevertheless, the important functions such as deleting clubs or adding them are a part of the modular organization and are therefore included. Data structures are also outlined. When looking at the modular organization chart, there is a key that might be of use to fully understand the chart.

## **Modular Organization**

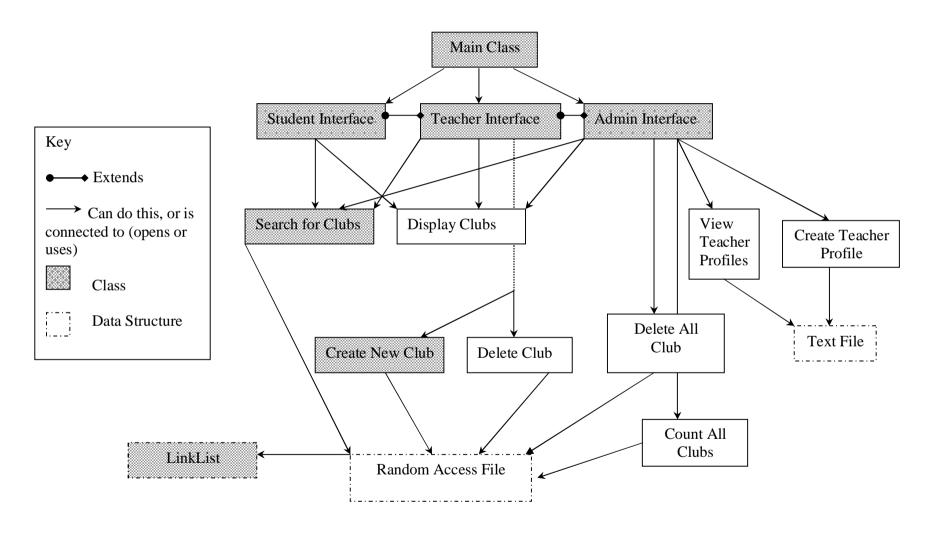

#### Classes

My classes consist of:

Student, teacher, admin, search, new club and link list.

My admin class extends my teacher class which extends my student class. This makes a lot of sense if you think about it. The admin has all the rights the teacher does, nevertheless the teacher has fewer rights than the admin and the student has the least rights out of the three. This is reflected by how they extend each other, meaning that the admin class inherits all of the student and teacher objects, but I can add things to it that the other two classes cannot do, which is very appropriate to my program.

My new club class was done separately because it consists of lots of objects and also has to access the random access file and therefore I thought it would be best to create its own separate class.

My search class is done as a class so that my three types of user's **à** admin, teachers and students can all access the same class as the search functions do not defer for them. My link list is done as its own separate class as it is an abstract data type.

#### Data Types

The three data types are outlined in my modular organization. It is now possible to see what parts of my program access and use each of the different data type.

Notice how my random access file is connected to the link list. This is because only by a search it is possible to get a linked list in my program. That is, when a search is being done, it will access the random access file through which the link list is created. As outlined, the text file can only be accessed by the admin class.

#### Methods

It is not possible to outline every single method in my program; nevertheless, the methods outlined in my modular organization are the major methods that create the major parts of my program. For example, my delete methods and my display methods. The display and delete method consist of an important part of my program that actually affect what the user sees and how the user interacts with the program. My display method is not in any way connected to my link list method as the display method is not the display method for the search. The link list class has a display method which displays it separately from the normal display method, which can not be used in my search class.

## **Hierarchical Classes and Algorithm Pseudocode**

#### Main Class (extends EasyApp)

This is the main class. Will allow the user to enter into the splash screen, where the options for student, teacher or admin is.

Algorithms that will be used here:

## Sign(String valid)

This method will validate the master password (which doesn't change and is programmed into the program)

Before: splash screen is present

After: password is validated for teacher, creates new teacher class and disposes the splash screen

Parameters: password entered

#### Pseudocode

Compares the valid string (parameter) to the "master password"

If it is the same, creates new teacher class

If it is not the same, gives error to user

## signT(String name, String password)

The signT(teacher) method is the signing in method for the teachers. A teacher can only sign in if they have

An account. This can be created in the Admin section of the program.

When a teacher signs in they have to put in their password and they have to put in their name.

This method checks whether or not their name/password combination is correct.

Before: teacher hasn't signed in

After: teacher has been signed in, or has been denied access to the programmed

Parameters: name and password

#### Pseudocode:

Open the file.

Loop through the file, look for name of teacher

If found, compare the two passwords

If they are the same, sign the teacher if

If they are incorrect, do nothing.

## **Student Class (extends EasyApp)**

The student class is a simple class on which the admin class and teacher class are relied upon.

### Display()

This method is a method to display the clubs from the random access file. It will display the clubs onto an Area Field

Before: the area field is empty

After: the area field has all the clubs displayed

Pseudocode:

Open random access file

Loop through file, seeking to all of the names of the clubs

Read the name of clubs

Displays the name of club

Go to next line, display next name of club

Close random access file

#### **Teacher Class (extends User)**

Teachers can delete and create clubs.

#### <u>Delete(String name, String organizer)</u>

This method will allow the user to delete a club. For this, they will need to enter the name of the club

exactly like it appears in the random access file.

parameter: name of club

before: the club is still in the random access file, there is a random access file after: the club is erased, the random access file exists.

Loop through file
read the name of each record
if its the right name
move all subsequent records up one position
go to position x(record) + 1
read the stuff from there
copy to position x - 1
repeat until there is nothing to copy anymore
if club is at last position
delete the club at last position

## **Admin Class (extends Teacher)**

Administrators have a lot more rights than students and teacher.

## DisplayTeacher()

The display Teachers method will be used by the admin to the find the passwords of all the teachers.

This could be used if the teacher has forgotten their password.

Before: there must be a text file with teachers and passwords

After: the passwords and the teachers are displayed.

Pseudocode: read the file read name of teacher read password display them go on until file is done

#### deleteAll()

The delete all method will allow the administrator to delete all of the content of the random

access file in one click. This is in case the year is over and there is definitely not going to be any use for the current list anymore.

Before: the random access file has content in it After: the random access file has no content in it

Pseudocode:

Open up random access file Set length to zero

### CountAllClubs()

This method is a very simple method to count all the clubs in the random access file.

The administrator might use it in order to quickly check how many clubs were added since the last time

he checked the program.

Pseudocode:

Open random access file Count all the clubs Display the count

## CheckDuplicate(String name, String password)

This method checks whether or not the administrator is trying to add in a teacher profile that already exists.

Before: teacher has not been checked for duplicated After: teacher has been checked for duplicated

Parameters: name, password

Pseudocode:

Open up file

Compare all the teacher names to the name in the parameter

If it is the same

Do not let them add it

If it is different

Execute the add nprofile method

## Nprofil(String name, String password)

This method writes in a new profile for the teachers.

Before: there is no new teacher profile After: there is a new teacher profile

Parameters: Name of profile and password

Pseudocode:

Open file

Write in the name, password

Close file

### **New Club Class**

The Clubs will have their own Class.

This class will include the following:

**String** name – name of club

String time – String for the time and date of the club

String organizer – String for the name of the organizer of the club

**String** email – **String** for the email of the club organizer

String grade – String for the grade and class of the potential students

String location – String for the location of the club

String description – String for the description of the club

String type – String for the type of club

All of this will be stored in the random access file. Each **String** will be a filed in the whole record. Each club will be one record.

# validate(String name, String day, String organizer, String email, String grade, String location, String type, String description)

I need to make a method in order to validate the email. I'm doing this because it is easy to make

a mistake when it comes to typing in the day. The day has to be in a special format (in this case it has to be a letter/number to represent the day it is on

Before: the user puts in the day of the club

After: the program checks whether the day is correct

Parameters: day of clubs

#### Pseudocode:

user inputs the day of clubs in the form of a string program checks if the length of the string is smaller than 1 if it is smaller than one, it tells user to try again deletes the last node else, the program checks if the length is bigger than one if it is bigger than one, it tells user to try again deletes the last nodes

# addNewClub(String name, String day, String organizer, String email, String grade, String location, String type, String description)

This creates a new club

There are around 100-200 clubs in the school.

Parameters:

Each club has the following fields in their record:

Name -50 bytes

Day - 10 bytes

Organizer – 30 bytes

Email – 60 bytes

Grade – 10 bytes

Location – 20 bytes

Type - 20 bytes

Description – 100 bytes

Therefore, one club will have a total of 300 bytes. If there are around 100-200 clubs, the random access file will need to be around 6000 bytes. +200\*2 = 400 6000+400 = 6400

Before: There is a random access file, main program has decided that this is not a duplicate

After: There is a random access file with a new club

Pseudocode seek to the end of file write in data - add new club

#### **LinkList Class**

#### **Data structures:**

Link list: in order to search through all clubs, a link list of all the clubs will be made. This will allow an easy search for the search. The nodes will include name of the club and their location in the file (so that when a club is pressed the program will seek to that specific position in order to retrieve all the information and display it on the screen).

# add(String Lclub,String Lday,String Lorganizer,String Lemail,String Lgrade,String Llocation,String Ltype,String Ldescription)

The add method adds another node to the linklist

Parameters: String Lclub

String Lday

String Lorganizer

String Lemail

String Lgrade

**String Llocation** 

String Ltype

String Ldescription

#### Pseudocode:

if the head is equals to null, add at beginning else, add at end.

#### removeHead()

The remove head method removes the head from the linklist

#### Pseudocode:

if the head is equals to null, print error message else, head = head.next.

#### removeTail()

This method reomves the tail from the linklist.

```
If the head is equal to null, give error message else if head.next is equal to null, both head and tail are null. else, if head.next.next = null, temp.next = null.
```

#### displayNextNode()

This displayNextNode method displays the next node.

#### Pseudocode:

if the node is equals to null, it is the head otherwise, node is equal to node.next. return the node.

#### **Search Class**

```
Display(LinkList nameList)
```

This display method is used to display the nodes from the link list.

Before: there is a link list After: linklist is displayed Parameters: linklist

Pseudocode

as long as the next node is not equals to zero, get the node, display it go on to next node

## search(String keyword, int amount)

The search method for a keyword is a bit more complicated.

Since it also comes with an int.

Before: there must be a random access file After: the correct clubs are displayed

Parameters: int for the amount of maximum results, and the string for the keyword

#### Pseudocode:

if amount == 0,
search for all the possible results
seek to each record
make one big string out of it
check is the keyword matches any part of it
if this is true, stick it in the link list
else
seek to each record
make one big string out of it
check is the keyword matches any part of it
if this is true, stick it in the link list
only display up to the given maximum (int).

#### searchType(String type)

This method will be used in order to search for a club through the use of the type based search.

Before: There is a random access file with data in it After: the user has searched and all clubs are displayed

Parameter: type

Pseudocode:

Opens the random access file

Searches through file and compares the type given in the parameter with the type of each record

If they are equals

Displays that club in the area field

#### Search(String Day)

This method will be used in order to search for a club through the use of the day based search.

Before: The user hasn't searched for anything

After: the user has searched and all clubs are displayed

Parameter: day

Pseudocode:

Opens the random access file

Searches through file and compares the day with anything written in the file

If it finds something that looks the same

Displays that club in the area field

## **Mastery Factors**

| Adding to Random Access File         | My random access file, "clubs.dat", has a method to add clubs to it in the New Club class, called addNewClub().                                                                            |
|--------------------------------------|----------------------------------------------------------------------------------------------------|
| Deleting from Random Access File     | Teachers can delete clubs from the file using the delete() method in the teacher class.                                                                                                    |
| Searching in Random Access File      | Searching in the random access file is done in the Search file, and can be done with three methods, search(String day), search(String word, int amount) and searchType(String type).       |
| Recursion                            | None                                                                                                    |
| Merging two sorted data-structures   | None                                                                                                    |
| Polymorphism                         | In my search class, I have two search methods, search(String day) and search(String word, int amount).                                                                                     |
| Inheritance                          | My admin class extends my teacher class which extends my student class.                                                                                                    |
| Encapsulation                        | In my linklist method, there are private nodes that can only be accessed using get and set.                                                                                                |
| Parsing a text file                  | None                                                                                                    |
| Hierarchial composite data structure | I've got linked list, in which each node has more than one data record in it. To be more precise, each node in my linked list has 6 strings in it.                                         |
| Five SL mastery factors              | Searching in both random access file and normal text file, use of additional libraries, user-defined objects, simple selection, loops, nested loops, user defined methods with parameters. |
| ADT # 1 – Add and Retrieve data      | This will be in my Link List class, displayNextNode() and add().                                                                                                    |
| ADT # 2 – Handeling Ends             | Is also in my LinkList class, can be seen in removeTail()                                                                                                    |
| ADT # 3 – Many error-handeling       | Spread throughout my LinkList class, in                                                                                                    |
|                                      | nearly all of the methods.                                                                                                    |

## Part C – Student Clubs and Organizations Database

## **Program Listing**

```
import java.awt.*;
     import java.awt.event.*;
     import java.io.*;
     import java.util.*;
  5
 6 /***
   10 Student Clubs and Organization Database
 11 Carmel Kozlov, March 2007, Frankfurt International School
 12 Microsoft PC, SCEditor, the purpose of this program is to organize and create a good
database for the school clubs and organizations
 15
 18
 19 MAIN CLASS extends EASYAPP
 20
 23 ***/
 24
     public class Main extends EasyApp
 25
```

```
public static void main(String[] args)
26
         { new Main(); }
27
28
         Menu mMenu = addMenu("Help|Quit");
29
30
         Label bMain = addLabel("Main Menu", 200, 50, 100, 50, this);
31
32
         Button bTeacher = addButton("Teacher", 50, 100, 100, 50, this);
33
         Button bStudent = addButton("Student",50,150,100,50,this);
34
         Button bAdmin = addButton("Admin", 50, 200, 100, 50, this);
35
36
37
          public Main()
38
            setBackground(new Color(11,118,53));
39
            bMain.setBackground(new Color(11,118,53));
40
            bMain.setFont(new Font("Arial",1,16));
41
42
43
          public void actions(Object source, String command)
44
45
            if(command.equals("Help | Quit"))
46
47
48
               System.exit(0);
49
50
            if(source == bTeacher)
51
52
               try{ //error handling
               String name = input("NAME: (Firstname Lastname)");
53
               String mpassword = input("PASSWORD");
54
               if(name.length() < 1)</pre>
55
               { output("No name typed, try again");}
56
```

```
57
                 else if(mpassword.length() < 1)</pre>
  58
                 else
  59
  60
                     signT(name,mpassword);
  61
  62
                 catch(Exception ex)
  63
                 { output("Login failed"); }
  64
  65
  66
              if(source == bStudent)
  67
                 this.dispose();
  68
                 new Student();
  69
  70
              if(source == bAdmin)
  71
  72
  73
                 String mpassword = input("PASSWORD");
                 sign(mpassword);
  74
  75
  76
  77
  78
  79
  80
            public void sign(String valid)
  81
  82
  83
           This method will validate the master password (which doesn't change and is
programmed into the program)
  84
           Before: splash screen is present
  85
           After: passsword is validated for teacher, creats new teacher class and
disposes the splash screen
```

```
Parametes: password entered
  86
  87
 88
           Pseudocode
  89
           Compares the valid string (parameter) to the "master password"
  90
           If it is the same, creats new teacher class
  91
           If it is not the same, gives error to user
  92
           ****/
  93
  94
  95
              try
  96
  97
              if(valid.equals("xyz12345")) //the given password
              { this.dispose();
  98
                 new Admin();
  99
100
101
              else
102
                 output("Password is incorrect, please try again"); //error handling
103
104
105
              catch(Exception ex)
106
107
              { output("Login failed for Admin"); }
108
109
110
           public void signT(String name, String password) //sign teacher
111
112
113
           The signT method is the signing in method for the teachers. A teacher can only
sign in if they have
           an account. This can be created in the Admin section of the program.
114
115
           When a teacher signs in they have to put in their password and they have to
```

```
put in their name.
           This method checks whether or not their name/password combination is correct.
116
117
           Before: teacher hasn't signed in
118
           After: teacher has been signed in, or has been denied access to the programmed
119
           Parameters: name and password
120
121
122
           Pseudocode:
           Open the file.
123
124
           Loop through the file, look for name of teacher
           If found, compare the two passwords
125
126
              If they are the same, sign the teacher if
              If they are incorrect, do nothing.
127
128
           ***/
129
130
131
              try
132
                 BufferedReader file = new BufferedReader(new
133
FileReader("f:\\teacherprofiles.txt"));
134
                 while(file.ready())
135
136
                    String Cname = file.readLine();
137
                    String Cpassword = file.readLine();
138
                    if(name.equals(Cname))
139
140
                       if(Cpassword.equals(password))
141
                          this.dispose();
142
143
                          new Teacher(name);
144
                          return;
```

```
145
146
                      else if(!Cpassword.equals(password))
147
                         output("Password incorrect");
148
149
                         return;
150
151
152
153
154
155
156
                output("Please type in the correct name and password");
157
158
                 catch(IOException e)
159
160
                { output("Could not sign teacher in, problem with text file"); }
161
162
163
164
165
```

```
166 /**
168
169 TEACHER CLASS extends STUDENT
170
172 **/
173
       class Teacher extends Student
174
175
         static String namel;
176
177
         Button bNew = addButton("Create New Club", 50, 190, 100, 50, this);
         Button bDelete = addButton("Delete club", 50, 240, 100, 50, this);
178
179
         public Teacher(String Aname)
180
181
182
           setSize(700,400);
183
           name1 = Aname;
184
185
186
         public Teacher()
187
188
189
190
191
192
193
         public void actions(Object source, String command)
194
         / * *
         The action method allows the user to choose what action or command to doing
195
         Parameter: object source, string command
196
```

```
Before: Nothing is happening
197
           After: The action takes place
198
199
200
           Pseudocode:
           method checks what option the user has chosen
201
           executes the commands in that option
202
203
           ***/
204
205
206
              if(source == bNew)
207
208
                 new nClub();
209
              if(source == bDelete)
210
211
                 String organizername = name1;
212
                 String noc = input("Name of club you wish to delete");
213
                 delete(noc,organizername);
214
215
              if(source == bDisplay)
216
217
218
                 display();
219
              if(command.equals("Help|Quit"))
220
221
222
                 System.exit(0);
223
224
              if(command.equals("Help | Help"))
225
                 tDisplay.setText("Welcome," + "\n" + "If you would like to make a
226
search, " + "\n" + "press the search button." + "\n" + "Otherwise, press the display all
```

```
button" + "\n" + "to see a list of all the clubs that teachers" + "\n" + "have put into
the system." + "\n" + "If you would like to add" + "\n" + "another club, press the
'create new club' button." + "\n"+ "Or 'delete club' to delete one.");
 227
              if(command.equals("Help|Back to Main Menu"))
 228
 229
                 this.dispose();
 230
 231
                 new Main();
 232
 233
              if(source == bSearch)
 234
 235
                 new Search();
 236
 237
 238
 239
 240
 241
 242
            public void delete(String name, String organizerB)
 243
 244
           This method will allow the user to delete a club. For this, they will need to
enter the name of the club
           extactly like it appears in the random acceess file.
 245
 246
 247
           parameter: name of club
 248
           before: the club is still in the random access file
           after: the club is erased
 249
 250
 251
           Loop through file
 252
           read the name of each record
           if its the right name
 253
```

```
254
          move all subsequent records up one position
255
              go to position x(record) + 1
256
              read the stuff from there
257
              copy to position x - 1
             repeat until there is nothing to copy anymore
258
259
           if club is at last position
           delete the club at last position
260
           **/
261
262
             long x;
263
              try
264
265
                 RandomAccessFile data = new RandomAccessFile("clubs.dat", "rw");
                 long records = (data.length()+299)/300; //qives us the number of records
266
                 for(x = 0; x < records-1; x = x+1) // goes up one record
267
268
                    data.seek(x*300); //seeks to name
269
270
                    String clubN = data.readUTF();
271
                    if(clubN.equals(name)) //compared the two names of clubs
                    { data.seek((x*300)+60);
272
273
                       String organizerA = data.readUTF();
                       if(organizerA.equals(organizerB)) //compares the organizers (club
274
can only be deleted by whoever created it
275
276
277
                          for(long d = x; d < records-1; d = d+1)
278
279
                             data.seek((x+1)*300); //seeks to position of next club
(after the one we want delete)
                             String pname = data.readUTF(); // copies the name
280
281
                             data.seek(x*300);
282
                             data.writeUTF(pname);
```

```
283
284
                             data.seek(((x+1)*300)+50); //seeks to club and copies day,
then goes back and copies it on the club before
                             String pday = data.readUTF();
285
286
                             data.seek((x*300)+50);
                             data.writeUTF(pday);
287
288
289
                             data.seek(((x+1)*300)+60);
                             String porganizer = data.readUTF();
290
291
                             data.seek((x*300)+60);
292
                             data.writeUTF(porganizer);
293
                             data.seek(((x+1)*300)+90);
294
                             String pemail = data.readUTF();
295
                             data.seek((x*300)+90);
296
                             data.writeUTF(pday);
297
298
                             data.seek(((x+1)*300)+150);
299
                             String pgrade = data.readUTF();
300
301
                             data.seek((x*300)+150);
302
                             data.writeUTF(pgrade);
303
304
                             data.seek(((x+1)*300)+160);
305
                             String plocation = data.readUTF();
306
                             data.seek((x*300)+160);
307
                             data.writeUTF(plocation);
308
309
                             data.seek(((x+1)*300)+180);
                             String ptype = data.readUTF();
310
                             data.seek((x*300)+180);
311
312
                             data.writeUTF(ptype);
```

```
313
                             data.seek(((x+1)*300)+200);
 314
                             String pdescription = data.readUTF();
 315
                             data.seek((x*300)+200);
 316
                             data.writeUTF(pdescription);
 317
 318
                             long 1 = data.length();
 319
                             data.setLength(1-300);
 320
 321
                             return;
 322
 323
 324
                           output("Your club has been deleted");
 325
 326
 327
 328
                       else{output("not the same teacher"); }
 329
 330
 331
 332
                 if(x == records-1) //if it is the last club in the file...there is a
 333
different method of deleting
 334
                 { data.seek(x*300);
                    String clubName = data.readUTF(); //checking that they fit...
 335
 336
                    data.seek((x*300)+60);
                    String organizerA = data.readUTF();
 337
 338
                    if(clubName.equals(name))
 339
                       if(organizerA.equals(organizerB)) //if they match
 340
 341
 342
                          data.setLength(x*300);
```

```
343
                         output("Your club has been deleted");
344
345
                      else
                      {output("not the same teacher");}
346
347
348
349
                data.close();
350
351
352
353
354
                 catch (IOException e)
                { output("Could not erase club, please try again"); }
355
356
357
358
359
360
361
```

```
362 /***
365
366 Student CLASS extends EASYAPP
367
370 ***/
371
372
       class Student extends EasyApp
373
        Label welcome = addLabel("Welcome", 50, 30, 75, 30, this);
374
375
        Button bDisplay = addButton("Display Clubs", 50, 70, 100, 50, this);
376
        Button bSearch = addButton("Search",50,120,100,50,this);
377
        TextArea tDisplay = addTextArea("",170,70,500,300,this);
378
379
        Menu mMenu = addMenu("Help|Help|Back to Main Menu|Quit");
380
381
382
383
         public Student()
384
           setBackground(new Color(11,118,53));
385
386
           welcome.setBackground(new Color(11,118,53));
387
           welcome.setFont(new Font("Arial",1,16));
388
           setSize(700,400);
389
         public void actions(Object source, String command)
390
391
           if(source == bDisplay)
392
```

```
393
                 display();
 394
 395
396
              if(source == bSearch)
 397
398
                 new Search();
399
              if(command.equals("Help | Quit"))
 400
 401
402
                 System.exit(0);
 403
 404
              if(command.equals("Help|Help"))
 405
                 tDisplay.setText("Welcome," + "\n" + "If you would like to make a
 406
search, " + "\n" + "press the search button." + "\n" + "Otherwise, press the display all
button" + "\n" + "to see a list of all the clubs that teachers" + "\n" + "have put into
the system.");
 407
              if(command.equals("Help|Back to Main Menu"))
 408
 409
 410
                 this.dispose();
                 new Main();
 411
 412
 413
414
 415
 416
            public void display()
417
           /**
           This method is a method to display the clubs from the random access file.
 418
           It will display the clubs onto an Area Field
 419
420
```

```
Before: the area field is empty
421
422
           After: the area field has all the clubs displayed
423
424
           Pseudocode:
425
           Open random access file
           Loop through file, seeking to all of the names of the clubs
426
427
           Read the name of clubs
           Displays the name of club
428
           Go to next line, display next name of club
429
430
           Close random access file
431
432
           **/
433
              tDisplay.setText("");
434
435
              try
436
437
                 RandomAccessFile data = new RandomAccessFile("clubs.dat", "rw");
438
                 long records = (data.length()+299)/300;
                 for(long z = 0; z < records; z = z+1) //goes through all the random access
439
file to display all the clubs
440
441
                    data.seek(z*300);
442
                    String dname = data.readUTF();
443
444
                    data.seek((z*300)+50);
445
                    String dday = data.readUTF();
446
447
                    data.seek((z*300)+60);
                    String dorganizer = data.readUTF();
448
449
450
```

```
451
                    data.seek((z*300)+90);
                    String demail = data.readUTF();
452
453
                    data.seek((z*300)+150);
454
                    String dgrade = data.readUTF();
455
456
                    data.seek((z*300)+160);
457
                    String dlocation = data.readUTF();
458
459
460
                    data.seek((z*300)+180);
                    String dtype = data.readUTF();
461
462
                    data.seek((z*300)+200);
463
464
                    String ddescription = data.readUTF();
465
                    String t = tDisplay.getText() + "\n" + "Name of Club: "+dname + "\n"
466
+ "Day: "+ dday + "\n" + "Organizer: " +dorganizer + "\n" + "Contact Email: " + demail +
"\n" + "For ages: " + dgrade + "\n" + "Location: " +dlocation + "\n" + "Type of Club: "
+ dtype + "\n" + "Description: "+ ddescription + "\n" + "\n";
467
                    tDisplay.setText(t);
468
469
470
471
472
                 data.close();
473
474
                  catch(IOException e)
475
                 {output("error in displaying clubs"+e.toString()); }
476
477
478
```

```
479
480 }
481
482
```

```
483 /***
486
487 New Club CLASS extends EASYAPP
488
491 ***/
492
        class nClub extends EasyApp
493
494
          Label 1Main = addLabel("Creating a New Club", 200, 50, 200, 50, this);
          Label lday = addLabel("Day:", 30, 100, 70, 30, this);
495
496
          Label lname = addLabel("Name:", 30, 130, 70, 30, this);
          Label lemail = addLabel("Email:",30,160,70,30,this);
497
          Label lgrade = addLabel("Grades:", 30, 190, 70, 30, this);
498
          Label llocation = addLabel("Location:",30,220,70,30,this);
499
          Label ltype = addLabel("Type:",30,250,70,30,this);
500
          Label ldescription = addLabel("Description:",30,280,70,30,this);
501
502
503
          Choice tday = addChoice("- DAY - |M|T|W|Th|F|S", 110, 100, 300, 30, this);
504
          TextField tname = addTextField("", 110, 130, 300, 30, this);
505
          TextField temail = addTextField("", 110, 160, 300, 30, this);
506
507
          TextField tgrade = addTextField("", 110, 190, 300, 30, this);
          TextField tlocation = addTextField("", 110, 220, 300, 30, this);
508
509
          Choice ttype = addChoice("- TYPE -
| Art | Sport | Drama | Service | Intellectual | Music | Other | ,110,250,300,30,this);
          TextField tdescription = addTextField("", 110, 280, 300, 30, this);
510
511
          Button bsave = addButton("SAVE!", 450,200,70,50,this);
512
```

```
Button bquit = addButton("Cancel", 450, 250, 70, 50, this);
 513
514
            public nClub()
 515
 516
517
              setBackground(new Color(11,118,53));
              lday.setBackground(new Color(11,118,53));
 518
              lname.setBackground(new Color(11,118,53));
519
              lemail.setBackground(new Color(11,118,53));
520
              lgrade.setBackground(new Color(11,118,53));
 521
522
              llocation.setBackground(new Color(11,118,53));
              ldescription.setBackground(new Color(11,118,53));
523
524
              ltype.setBackground(new Color(11,118,53));
              lMain.setBackground(new Color(11,118,53));
525
              lMain.setFont(new Font("Arial",1,16));
526
527
 528
 529
            public void actions(Object source, String command)
 530
              if(source == bsave)//the following code checks that all of the strings
 531
actually make some sort of sense, rather then just
              //copying in to the random access file an empty string
 532
 533
 534
                 String name = tname.getText();
535
                 String day = tday.getSelectedItem();
 536
                 String organizer = Teacher.namel;
                 String email = temail.getText();
537
 538
                 String grade = tgrade.getText();
 539
                 String location = tlocation.getText();
                 String type = ttype.getSelectedItem();
 540
                 String description = tdescription.getText();
 541
 542
                 if(description.length() > 98)
```

```
543
                     String answer = input("Description is too long. If you proceed, your
 544
description will be forced to be shorter. Do you want to proceed?");
                     if(answer.equalsIgnoreCase("yes") | | answer.equalsIgnoreCase("y") )
 545
 546
                        description = description.substring(0,98);
 547
                        validate(name,day,organizer, email, grade, location,type,
 548
description);
                        this.dispose();
 549
 550
 551
 552
553
                 if(name.length() < 1)</pre>
 554
                     output("Please write a name for the club");
 555
 556
                 if(day.equals("-DAY-"))
 557
 558
                    output("Please select a day");
 559
 560
 561
                 if(grade.length() < 1)</pre>
 562
 563
                    output("Please type in a valid grade (e.g. 9-12)");
 564
 565
                 if(location.length() < 1)</pre>
 566
 567
                     output("Please type in a location");
 568
                 if(type.equals("- TYPE -"))
 569
 570
                    output("please select type");
 571
```

```
572
 573
                 else
 574
 575
 576
                    validate(name,day,organizer, email, grade, location,type,
description);
                    this.dispose();
 577
 578
 579
 580
              if(source == bquit)
 581
 582
              { this.dispose(); }
 583
 584
 585
 586
            public void validate(String name, String day, String organizer, String email,
String grade, String location, String type, String description)
           /**
 587
           I need to make a method in order to validate the email. I'm doing this because
 588
it is easy to make
 589
           a mistake when it comes to typing in the day. The day has to be in a special
format (in this case it has to be a letter/number to represent the day it is on
 590
 591
           Before: the user puts in the day of the club
 592
           After: the program checks whether the day is correct
 593
           Parameters: day of clubs
 594
 595
           Pseudocode:
 596
              user inputs the day of clubs in the form of a string
              program checks if the length of the string is smaller than 1
 597
                 if it is smaller than one, it tells user to try again
 598
```

```
599
                 deletes the last node
              else, the program checks if the length is bigger than one
600
                 if it is bigger than one, it tells user to try again
601
602
                 deletes the last nodes
           **/
603
604
605
606
              if(email.indexOf(" ") > -1)
              {output("There can't be any blank spaces in the email address");}
607
608
              else if(email.indexOf("@") < 2)</pre>
              {output("Email is not valide, please try again");}
609
610
              else //if the email is validated, it will add it
611
              {addNewClub(name,day,organizer,email,grade,location,type,description);}
612
613
614
           public void addNewClub(String name, String day, String organizer, String
email, String grade, String location, String type, String description)
           /****
615
616
           This creats a new club
617
           There are around 100-200 clubs in the school.
618
           Parameters:
619
           Each club has the following fields in their record:
620
           Name - 50 bytes
621
           Day - 10 bytes
622
           Organizer - 30 bytes
623
           Email - 60 bytes
624
           Grade - 10 bytes
625
           Location - 20 bytes
           Type - 20 bytes
626
627
           Description - 100 bytes
628
           Therefore, one club will have a total of 300 bytes. If there are around 100-
```

```
200
           clubs, the random access file will need to be around 6000 bytes. + 200*2 =
 629
400
 630
           6000+400 = 6400
 631
           Before: There is a random access file, main program has decided that this is
 632
not a duplicate
           After: There is a random access file with a new club
 633
 634
 635
           Pseudocode
           seek to the end of file
 636
           write in data - add new club
 637
           *****/
 638
 639
 640
              try
 641
 642
                 RandomAccessFile data = new RandomAccessFile("clubs.dat", "rw");
 643
                 long records = (data.length()+299)/300;
 644
 645
                 long lengthOfFile = data.length();
                 if(lengthOfFile > 0)
 646
 647
 648
                    for(int z = 0; z < records; z = z+1)
 649
 650
                       data.seek(z*300);
                       String nameofexistingclub = data.readUTF();
 651
 652
                       if(name.equalsIgnoreCase(nameofexistingclub))
 653
                          output("This club exists");
 654
 655
 656
                       else
```

```
657
                          data.seek(records*300); //writes the name of the club
658
                          data.writeUTF(name);
659
660
                          data.seek((records*300)+50); // writes the day
661
                          data.writeUTF(day);
662
663
                          data.seek((records*300)+60); // writes the name of the
664
organizer
                          data.writeUTF(organizer);
665
666
                          data.seek((records*300)+90); //writes the email address of the
667
organizer
                          data.writeUTF(email);
668
669
                          data.seek((records*300)+150); //writes the grade
670
                          data.writeUTF(grade);
671
672
                          data.seek((records*300)+160); //writes the location
673
                          data.writeUTF(location);
674
675
676
                          data.seek((records*300)+180); //writes type
677
                          data.writeUTF(type);
678
679
                          data.seek((records*300)+200); //writes the description
                          data.writeUTF(description);
680
681
682
                          output("Your club has been added");
683
                    }}
684
685
                 else
```

```
686
                    data.seek(records*300); //writes the name of the club
687
                    data.writeUTF(name);
688
689
                    data.seek((records*300)+50); // writes the day
690
                    data.writeUTF(day);
691
692
                    data.seek((records*300)+60); // writes the name of the organizer
693
                    data.writeUTF(organizer);
694
695
                    data.seek((records*300)+90); //writes the email address of the
696
organizer
                    data.writeUTF(email);
697
698
                    data.seek((records*300)+150); //writes the grade
699
                    data.writeUTF(grade);
700
701
                    data.seek((records*300)+160); //writes the location
702
                    data.writeUTF(location);
703
704
                    data.seek((records*300)+180); //writes type
705
                    data.writeUTF(type);
706
707
                    data.seek((records*300)+200); //writes the description
708
709
                    data.writeUTF(description);
710
711
                    output("Your club has been added");
712
713
714
715
```

```
724 /***
727
728 SEARCH CLASS extends EASYAPP
729
732 ***/
733
734
      class Search extends EasyApp
735
         public Search()
736
        { setBackground(new Color(11,118,53));
737
          lHello.setBackground(new Color(11,118,53));
738
           lHello.setFont(new Font("Arial",1,16));
739
740
           Search1.setBackground(new Color(11,118,53));
           Search2.setBackground(new Color(11,118,53));
741
           Search3.setBackground(new Color(11,118,53));
742
743
           amount.setBackground(new Color(11,118,53));
744
           setSize(700,400);
745
746
747
748
749
        Label lHello = addLabel("Search for Clubs", 200, 50, 200, 50, this);
750
        Label Search1 = addLabel("Search by KeyWord:",50,100,120,30,this);
        Label Search2 = addLabel("Search by Type:",50,200,120,30,this);
751
        Label Search3 = addLabel("Search by Day:",50,265,120,30,this);
752
753
        Button bSearch = addButton("Enter KeyWord",50,135,100,30,this);
754
```

```
755
          Button bQuit = addButton("Exit",610,300,70,30,this);
          Button bGo1 = addButton("!",125,237,20,20,this);
756
          Button bGo2 = addButton("!",125,302,20,20,this);
757
758
          TextArea tMain = addTextArea("", 200, 100, 400, 250, this);
759
760
          Choice tChoice = addChoice("- TYPE -
761
| Art | Sport | Drama | Service | Intellectual | Other | ,50,235,70,50,this);
          Choice tChoicea = addChoice("- DAY - |M|T|W|Th|F|S", 50,300,70,50,this);
762
          Choice tChoiceb = addChoice("-ALL-|1|5|10|20|100|",100,165,70,50,this);
763
764
          Label amount = addLabel("results:",50,165,120,30,this);
765
          Menu mMenu = addMenu("Help|Help|Back to Main Menu|Quit");
766
767
768
769
770
           public void actions(Object source, String command)
771
772
773
              if(source == bSearch)
              { try
774
775
776
                 String searchWord = input("KeyWord:");
                 if(searchWord.length() < 1)</pre>
777
778
779
                    output("Please type in a KeyWord");
780
                 else
781
782
783
                    int sAmount;
                    String amount = tChoiceb.getSelectedItem();
784
```

```
785
                   if(amount.equals("-ALL-"))
786
                   {sAmount = 0;}
787
                   else
                   {sAmount = Integer.parseInt(amount);}
788
                   search(searchWord,sAmount);
789
790
791
792
                catch(Exception ex)
793
794
                   output("KeyWord search failed");
795
796
             if(source == bQuit)
797
             { this.dispose();}
798
             if(source == bGo1)
799
800
801
                String type1 = tChoice.getSelectedItem();
802
                if(type1.equals("- TYPE -"))
803
                  tMain.setText("Please select a type");
804
805
806
                else
807
                {searchType(type1);}
808
809
             if(source == bGo2)
810
811
                String day1 = tChoicea.getSelectedItem();
                if(day1.equals("- DAY -"))
812
                { tMain.setText("Please select a day") ; }
813
814
                else
815
```

```
search(day1);
816
817
818
819
              if(command.equals("Help|Quit"))
820
821
                 System.exit(0);
822
823
              if(command.equals("Help | Help"))
824
825
                 tMain.setText("Search by day, keyword or type of club." + "\n" + "Choose
the maximum amount of results" + "\n" + "when conducting a keyword based search.");
826
827
              if(command.equals("Help|Back to Main Menu"))
828
829
                 this.dispose();
830
                 new Main();
831
832
833
834
835
            public void display(LinkList nameList)
           /**
836
837
           This display method is used to display the nodes from the link list.
838
           Before: there is a link list
839
           After: linklist is displayed
840
           Parameters: linklist
841
842
           Pseudocode
           as long as the next node is not equals to zero,
843
           get the node, display it
844
           go on to next node
845
```

```
**/
846
847
              tMain.setText("");
848
             Node info = nameList.displayNextNode();
849
             while(info != null)
850
851
                 tMain.setText(tMain.getText()+"Name of club: "+info.name+"\n" + "Day:
852
"+info.day+"\n"+"Organizer: "+info.organizer +"\n"+"Email: "+info.email+"\n" + "Grade:
"+info.grade+"\n"+"Location: "+info.location+"\n"+"Type: "+info.type+"\n"+"Description:
"+info.description+"\n"+"\n");
                 info = nameList.displayNextNode();
853
854
855
856
           public void search(String keyword, int amount)
857
           /**
858
859
          The search method for a keyword is a bit more complicated.
860
           Since it also comes with an int.
861
           Before: there must be a random access file
          After: the correct clubs are displayed
862
          Parameters: int for the amount of maximum results, and the string for the
863
keyword
864
865
           Pseudocode:
866
          if amount == 0,
          search for all the possible results
867
868
           seek to each record
869
          make one big string out of it
          check is the keyword mathches any part of it
870
          if this is true, stick it in the link list
871
872
           else
```

```
873
          seek to each record
874
          make one big string out of it
          check is the keyword mathches any part of it
875
876
          if this is true, stick it in the link list
          only display up to the given maximum (int).
877
878
          **/
879
880
             int bAmount = 0;
881
882
             LinkList nameSearch = new LinkList();
883
             try
884
                RandomAccessFile data = new RandomAccessFile("clubs.dat", "rw");
885
                long records = (data.length()+299)/300;
886
                if(amount == 0)
887
888
889
                   for(long z = 0; z < records; z = z+1)
890
                      data.seek(z*300); //writes the name of the club
891
892
                      String Lclub = data.readUTF();
893
894
                      data.seek((z*300)+50); // writes the day
895
                      String Lday = data.readUTF();
896
897
                      data.seek((z*300)+60); // writed the name of the organizer
898
                      String Lorganizer = data.readUTF();
899
900
                      data.seek((z*300)+90); //writes the email address of the organizer
                      String Lemail = data.readUTF();
901
902
                      data.seek((z*300)+150); //writes the grade
903
```

```
String Lgrade = data.readUTF();
 904
 905
                        data.seek((z*300)+160); //writes the location
 906
                        String Llocation = data.readUTF();
 907
 908
                        data.seek((z*300)+180); //writes type
 909
                        String Ltype = data.readUTF();
 910
 911
 912
                        data.seek((z*300)+200); //writes the description
 913
                        String Ldescription = data.readUTF();
 914
 915
                        String compare =
Lclub+"/"+Lday+"/"+Lorganizer+"/"+Lemail+"/"+Lqrade+"/"+Llocation+"/"+Ltype+"/"+Ldescript
ion; //stick them all in one string
                        compare = compare.toUpperCase();
 916
                       keyword = keyword.toUpperCase();
 917
                        int position = compare.indexOf(keyword);
 918
                        if(position <0)</pre>
 919
                        {}
 920
 921
                        else
 922
{nameSearch.add(Lclub, Lday, Lorganizer, Lemail, Lgrade, Llocation, Ltype, Ldescription);}
 923
 924
 925
 926
                 else
 927
 928
                     for(long z = 0; z < records; z = z+1)
 929
 930
                        data.seek(z*300); //writes the name of the club
 931
                        String Lclub = data.readUTF();
```

```
932
                       data.seek((z*300)+50); // writes the day
 933
                       String Lday = data.readUTF();
 934
 935
                       data.seek((z*300)+60); // writed the name of the organizer
 936
 937
                       String Lorganizer = data.readUTF();
 938
                       data.seek((z*300)+90); //writes the email address of the organizer
 939
                       String Lemail = data.readUTF();
 940
 941
 942
                       data.seek((z*300)+150); //writes the grade
 943
                       String Lgrade = data.readUTF();
 944
 945
                       data.seek((z*300)+160); //writes the location
                       String Llocation = data.readUTF();
 946
 947
 948
                       data.seek((z*300)+180); //writes type
 949
                       String Ltype = data.readUTF();
 950
 951
                       data.seek((z*300)+200); //writes the description
                       String Ldescription = data.readUTF();
 952
 953
 954
                       String compare =
Lclub+"/"+Lday+"/"+Lorganizer+"/"+Lemail+"/"+Lgrade+"/"+Llocation+"/"+Ltype+"/"+Ldescript
ion; //stick them all in one string
 955
                       compare = compare.toUpperCase();
 956
                       keyword = keyword.toUpperCase();
 957
                       int position = compare.indexOf(keyword);
                       if(position <0)</pre>
 958
 959
                       {}
 960
                       else
```

```
961
                           if(amount == bAmount)
 962
 963
 964
                           else
                           { tMain.setText("");
 965
                              bAmount = bAmount+1;
 966
 967
nameSearch.add(Lclub, Lday, Lorganizer, Lemail, Lgrade, Llocation, Ltype, Ldescription);
 968
 969
 970
 971
 972
                 data.close();
 973
                  catch(IOException e)
 974
                 { output("Problem searching for club"); }
 975
 976
              display(nameSearch);
 977
 978
 979
 980
            public void searchType(String type)
 981
 982
           This method will be used in order to search for a club through the use of the
type based search.
           Before: There is a random access file with data in it
 983
 984
           After: the user has searched and all clubs are displayed
 985
           Parameter: type
 986
           Pseudocode:
 987
           Opens the random access file
 988
           Searches through file and compares the type given in the parameter with the
 989
```

```
type of each record
           If they are equals
 990
           Displays that club in the area field
 991
 992
           **/
 993
 994
              LinkList typeSearch = new LinkList();
 995
 996
              try
 997
 998
                 RandomAccessFile data = new RandomAccessFile("clubs.dat", "rw");
 999
1000
                 long records = (data.length()+299)/300;
1001
                 for(long z = 0; z < records; z = z+1)
1002
1003
                    data.seek((z*300)+180); //goes to type
                    String ntype = data.readUTF();
1004
1005
1006
                    if(ntype.equals(type))
1007
1008
                       data.seek(z*300); //writes the name of the club
1009
                       String Lclub = data.readUTF();
1010
1011
                       data.seek((z*300)+50); // writes the day
1012
                       String Lday = data.readUTF();
1013
                       data.seek((z*300)+60); // writes the name of the organizer
1014
1015
                       String Lorganizer = data.readUTF();
1016
1017
                       data.seek((z*300)+90); //writes the email address of the organizer
                       String Lemail = data.readUTF();
1018
1019
```

```
1020
                       data.seek((z*300)+150); //writes the grade
1021
                       String Lgrade = data.readUTF();
1022
1023
                       data.seek((z*300)+160); //writes the location
1024
                       String Llocation = data.readUTF();
1025
                       data.seek((z*300)+180); //writes type
1026
                       String Ltype = data.readUTF();
1027
1028
                       data.seek((z*300)+200); //writes the description
1029
1030
                       String Ldescription = data.readUTF();
1031
1032
1033
typeSearch.add(Lclub, Lday, Lorganizer, Lemail, Lgrade, Llocation, Ltype, Ldescription);
1034
1035
1036
1037
                 data.close();
1038
1039
                  catch(IOException e)
                 { output("Problem Searching for day");}
1040
              display(typeSearch);
1041
1042
1043
1044
1045
1046
1047
1048
1049
            public void search(String day)
```

```
1050
1051
           This method will be used in order to search for a club through the use of the
day based search.
           Before: The user hasn't searched for anything
1052
           After: the user has searched and all clubs are displayed
1053
           Parameter: day
1054
1055
1056
           Pseudocode:
           Opens the random access file
1057
1058
           Searches through file and compares the day with anything written in the file
           If it finds something that looks the same
1059
1060
           Displays that club in the area field
           ****/
1061
1062
1063
              LinkList daySearch = new LinkList();
1064
              try
1065
1066
1067
                 RandomAccessFile data = new RandomAccessFile("clubs.dat", "rw");
1068
                 long records = (data.length()+299)/300;
1069
                 for(long z = 0; z < records; z = z+1)
1070
1071
                    data.seek((z*300)+50); //goes to day
1072
                    String nday = data.readUTF();
1073
1074
                    if(nday.equals(day))
1075
1076
                       data.seek(z*300); //writes the name of the club
                       String Lclub = data.readUTF();
1077
1078
                       data.seek((z*300)+50); // writes the day
1079
```

```
1080
                       String Lday = data.readUTF();
1081
                       data.seek((z*300)+60); // writes the name of the organizer
1082
                       String Lorganizer = data.readUTF();
1083
1084
                       data.seek((z*300)+90); //writes the email address of the organizer
1085
                       String Lemail = data.readUTF();
1086
1087
1088
                       data.seek((z*300)+150); //writes the grade
1089
                       String Lgrade = data.readUTF();
1090
1091
                       data.seek((z*300)+160); //writes the location
                       String Llocation = data.readUTF();
1092
1093
1094
                       data.seek((z*300)+180); //writes type
                       String Ltype = data.readUTF();
1095
1096
1097
                       data.seek((z*300)+200); //writes the description
1098
                       String Ldescription = data.readUTF();
1099
1100
1101
daySearch.add(Lclub,Lday,Lorganizer,Lemail,Lgrade,Llocation,Ltype,Ldescription);
1102
1103
1104
1105
                 data.close();
1106
1107
                  catch(IOException e)
                 { output("Problem Searching for day");}
1108
              display(daySearch);
1109
```

```
1110
1111
1112 }
1113
```

```
1114 /***
1117
1118 LINKLIST CLASS
1119
1122 ***/
1123
1124
       class LinkList
1125
1126
1127
        private Node head = null;
        private Node tail = null;
1128
1129
        private Node display = null;
1130
         public void add(String Lclub, String Lday, String Lorganizer, String
1131
Lemail, String Lgrade, String Llocation, String Ltype, String Ldescription)
1132
        The add method adds another node to the linklist
1133
        Parameters: String Lclub
1134
        String Lday
1135
        String Lorganizer
1136
        String Lemail
1137
        String Lgrade
1138
1139
        String Llocation
1140
        String Ltype
1141
        String Ldescription
1142
1143
        Pseudocode:
```

```
1144
           if the head is equals to null, add at beginning
1145
           else, add at end.
           **/
1146
1147
1148
1149
              if(head == null)
1150
1151
                 head = new Node();
1152
                 head.name = Lclub;
1153
                 head.day = Lday;
                 head.organizer = Lorganizer;
1154
1155
                 head.email = Lemail;
                 head.grade = Lgrade;
1156
                 head.location = Llocation;
1157
1158
                 head.type = Ltype;
                 head.description = Ldescription;
1159
                 head.next = null;
1160
1161
                 tail = head;
1162
1163
              else
1164
                 tail.next = new Node(); // adds node last
1165
1166
                 tail.next.next = null; // needs to make new pointer for end
1167
                 tail = tail.next; //end needs to be changed because there is a new
pointer
1168
                 tail.name = Lclub;
1169
                 tail.day = Lday;
1170
                 tail.organizer = Lorganizer;
1171
                 tail.email = Lemail;
                 tail.grade = Lgrade;
1172
1173
                 tail.location = Llocation;
```

```
1174
                 tail.type = Ltype;
1175
                 tail.description = Ldescription;
1176
1177
1178
1179
            public void removeHead()
1180
1181
           The remove head method removes the head from the linklist
1182
           Pseudocode:
1183
           if the head is equals to null, print error message
1184
1185
           else, head = head.next.
           **/
1186
1187
1188
              if(head == null)
1189
              { System.out.println("The list is empty");}
1190
              else
1191
1192
                 head = head.next;
1193
1194
1195
1196
            public void removeTail()
1197
           / * *
           This method reomves the tail from the linklist.
1198
1199
1200
           If the head is equal to null,
1201
           give error message
1202
           else if head.next is equal to null, both head and tail are null.
           else, if head.next.next = null, temp.next = null.
1203
1204
           **/
```

```
1205
1206
              Node temp = head;
1207
              if(head == null)
1208
                 System.out.println("The list is empty");
1209
1210
1211
              else if(temp.next == null)
1212
1213
                 head=null;
                 tail=null;
1214
1215
1216
              else
1217
1218
                 while(temp.next.next == null)
1219
1220
                     temp.next = null;
1221
1222
1223
1224
1225
1226
            public Node displayNextNode()
1227
           / * *
1228
           This displayNextNode method displays the next node.
1229
1230
           Pseudocode:
1231
           if the node is equals to null, it is the head
1232
           otherwise, node is quals to node.next.
1233
           return the node.
           **/
1234
1235
```

```
1236
1237
              if(display == null)
1238
                 display = head;
1239
1240
1241
              else
1242
1243
                 display = display.next;
1244
1245
              return display;
1246
1247
1248
1249
1250
1251
         class Node
1252
1253
           String name="";
1254
           String day="";
1255
           String organizer="";
1256
           String email = "";
1257
           String grade = "";
1258
           String location = "";
1259
           String type = "";
           String description = "";
1260
1261
           Node next;
1262
1263
```

```
1264 /***
1267
1268 ADMIN CLASS extends TEACHER
1269
1272 ***/
1273
        class Admin extends Teacher
1274
1275
         Button bNewnT = addButton("New Teacher",50,290,100,50,this);
         Button bDeleteAll = addButton("Delete All Clubs", 50, 340, 100, 50, this);
1276
1277
         Button bCountClubs = addButton("Stats",700,90,100,50,this);
         Button bDisplayTeachers = addButton("Display Teachers", 700, 140, 100, 50, this);
1278
1279
1280
          public Admin()
1281
            setSize(850,400);
1282
1283
1284
          public void actions(Object source, String command)
1285
1286
            if(source == bNewnT)
1287
1288
1289
               try{
1290
1291
               String tname = input("Name of teacher");
               if(tname.length() < 1)</pre>
1292
1293
1294
                 output("Please type in a name of a teacher");
```

```
1295
1296
                 else
1297
                 {String password = input("Password");
1298
                    String apassword = input("Re-type password");
                    if(password.length() <1)</pre>
1299
1300
                       output("password too short");
1301
1302
1303
                     else
1304
1305
                       if(password.equals(apassword))
1306
                        { checkDuplicated(tname,password); }
1307
                        else
1308
1309
                           output("passwords do not match");
1310
1311
1312
                 } }
                 catch(Exception ex)
1313
1314
1315
                    output("Could not add new teacher");
1316
1317
1318
              if(source == bDeleteAll)
1319
              { try
1320
1321
                 String answer = input("are you sure you want to delete ALL club list?");
1322
                 if(answer.equalsIgnoreCase("yes") | answer.equalsIgnoreCase("y"))
1323
                 { deleteAll(); }
1324
                 else
1325
                 { output("Clubs not deleted");}
```

```
1326
1327
                 catch(Exception ex)
1328
1329
                    output("Club aren't deleted");
1330
1331
1332
              if(source == bDisplay)
1333
1334
                 display();
1335
1336
              if(source == bSearch)
1337
                 new Search();
1338
1339
              if(command.equals("Help | Quit"))
1340
1341
                 System.exit(0);
1342
1343
1344
              if(command.equals("Help|Back to Main Menu"))
1345
1346
                 this.dispose();
                 new Main();
1347
1348
1349
              if(command.equals("Help|Help"))
1350
1351
                 tDisplay.setText("Welcome, Admin. Please press any button in order to
perform its action.");
1352
1353
              if(source == bNew)
1354
1355
                 output("Sign in as a teacher please");
```

```
1356
              if(source == bDelete)
1357
1358
1359
                 output("Login as the teacher who created the club to delete it");
1360
1361
              if(source == bCountClubs)
              { countAllClubs(); }
1362
              if(source == bDisplayTeachers)
1363
1364
1365
                 displayTeachers();
1366
1367
1368
1369
            public void displayTeachers()
1370
           The display Teachers method will be used by the admin to the find the
1371
passwords of all the teachers.
           This could be used if the teacher has forgotten their password.
1372
1373
           Before: there must be a text file
1374
           After: the passwords and the teachers are displayed.
1375
           Pseudocode:
1376
           read the file
1377
1378
           read name of teacher
1379
           read password
1380
           display them
1381
           go on until file is done
1382
1383
           **/
1384
              tDisplay.setText("");
1385
```

```
1386
              try
1387
                 BufferedReader file = new BufferedReader(new
1388
FileReader("f:\\teacherprofiles.txt"));
                 while(file.ready())
1389
1390
1391
1392
                    String nameTeacher = file.readLine();
1393
                    String passwordTeacher = file.readLine();
1394
                    tDisplay.setText(tDisplay.getText() + nameTeacher + "\n" +
passwordTeacher + "\n");
1395
1396
1397
                  catch(IOException e)
1398
1399
1400
            public void deleteAll()
1401
1402
1403
           The delete all method will allow the administrator to delete all of the
content of the random
1404
           access file in one click. This is in case the year is over and there is
definitely not going to be any use for the current list anymore.
           Before: the random access file has content in it
1405
           After: the random access file has no content in it
1406
1407
1408
           Pseudocode:
1409
           Open up random access file
1410
           Set length to zero
           **/
1411
1412
```

```
1413
              try
1414
                 RandomAccessFile data = new RandomAccessFile("clubs.dat", "rw");
1415
                 data.setLength(0);
1416
1417
                 data.close();
1418
                 output("Clubs deleted");
1419
                  catch(IOException e)
1420
                 { output("Could not delete file"); }
1421
1422
1423
1424
            public void countAllClubs()
1425
1426
           This method is a very simple method to count all the clubs in the random
1427
access file.
1428
           The administrator might use it in order to quickly check how many clubs were
added since the last time
           he checked the program.
1429
1430
1431
           Pseudocode:
1432
           Open random access file
           Count all the clubs
1433
1434
           Display the count
           **/
1435
1436
1437
              try
1438
                 RandomAccessFile data = new RandomAccessFile("clubs.dat", "rw");
1439
1440
                 long records = (data.length()+299)/300;
                 output(records + " club(s) in the file");
1441
```

```
data.close();
1442
1443
1444
                  catch(IOException e)
                 { output("Error occured while trying to count clubs");}
1445
1446
1447
1448
1449
            public void checkDuplicated(String name, String password)
           /***
1450
1451
           This method checks whether or not the administrator is trying to add in a
teacher profile that already exists.
1452
           Before: teacher has not been checked for duplicated
           After: teacher has been checked for duplicated
1453
1454
           Parameters: name, password
1455
1456
           Pseudocode:
1457
           Open up file
1458
           Compare all the teacher names to the name in the parameter
1459
           If it is the same
1460
           Do not let them add it
1461
           If it is different
1462
           Execute the add nprofile method
           ***/
1463
1464
1465
              try
1466
1467
                 BufferedReader file = new BufferedReader(new
FileReader("f:\\teacherprofiles.txt"));
                 while(file.ready())
1468
1469
                    String Cname = file.readLine();
1470
```

```
1471
                    if(name.equals(Cname))
1472
1473
                       output("This teacher already exists");
1474
                       return;
1475
1476
1477
                 output("adding new teacher");
1478
1479
                 nprofile(name,password);
1480
1481
                  catch(IOException e)
1482
1483
1484
                    output("could not add new teacher, error occured with file");
1485
1486
1487
1488
1489
1490
            public void nprofile(String name, String password)
1491
1492
           This method writes in a new profile for the teachers.
1493
           Before: there is no new teacher profile
1494
           After: there is a new teacher profile
1495
           Parameters: Name of profile and password
1496
1497
           Pseudocode:
           Open file
1498
1499
           Write in the name, password
           Close file
1500
           ****/
1501
```

```
1502
1503
1504
              try
1505
1506
                 PrintWriter file = new PrintWriter(new
FileWriter("f:\\teacherprofiles.txt",true));
1507
                 file.println(name);
1508
                 file.println(password);
1509
                 file.close();
1510
1511
                  catch (IOException e)
1512
                 { output("Could not write in name");}
1513
              output("adding worked");
1514
1515
1516
1517
1518
1519
```

### **Usability**

The program allows the user, specifically the teacher to add clubs in a very easy way. The use of buttons and advance GUI features give the program an advantage. The entire program has implemented buttons and menus. Notice how in the talks with my end users there was a demand for the users to be able to go back to the main menu at any point. This is implemented into my program and allows the user to switch to the splash screen at any point.

I though what I did well was specifically in the adding a new club. While it is not perfect, I thought there were a few features in which I specifically paid attention to the issue of usability:

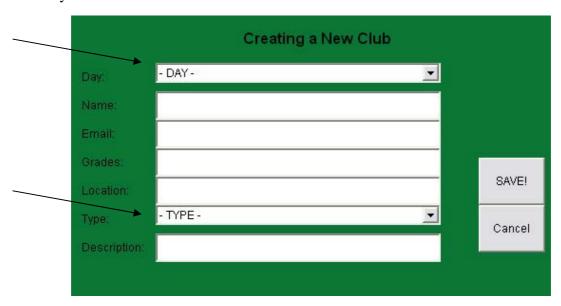

Notice how there is no place to enter the name of the organizer of the club. This is because when the teacher signs in, their name will automatically be considered as the organizer, and when they save a new club into the file, and their name will be saved as

well. This prevents teachers from creating clubs that do not belong to them.

In addition to this, I made sure that for day and for type there is only an option bar, and they cannot make up something for this. This is so that when someone does a search there is only one way to search for day and type, and it creates much more reliable results.

Thus, I implemented this feature in the search class as well: right à This corresponds to my goal in section A, in that it is a useful search option which makes searching so easy. Also, it helps to create an effective database that will correspond with days and types (have the same format.

There is a help option in every class. This gives the user who is not sure what to do the option to see what to do in the particular window they are viewing. This help option can be accessed in the menu bar.

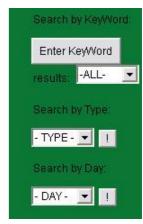

Notice how my program is green. With the aid of GUI I managed to create labels, buttons and menus and even color the background of my program. While this is a minor part, in the real life most software that is bought is usually bought because of how it looks and how it appeals to the costumer, and not by the quality of the code, as the costumer does not see that part of the software. Therefore, I felt that this was an important part of the program which made its usability high.

Another feature that would go in the usability section is the fact that the clubs database, also known as the random access file, is on the local server. Meaning anyone who has the program installed on their computer and is connected to the school server can access it. This makes it accessible to nearly everyone in the school community. It also means that adding clubs and deleting them will all be done in one file, which will not need to be updated as the program accesses it in its location.

Another feature is the outputs I have put in my program. As can be seen in part D of my program, there are a lot of outputs that give feedback to the users. For example when a teacher has added a club, the program tells him that the club has been added successfully. When an admin adds a teacher, the program tells him that the teacher has been added successfully. This is shown in a lot of parts of my program in part D.

### To refer back to my A2 criteria:

A condense and effective database of all clubs and organizations in our school Usability: the statement in itself is a usability issue. Therefore, I feel that I have actually completed this goal, my program should be a very "usable" program in itself.

# Effective access and use of program in order to find out information about clubs and organizations

Usability: with the mentioned usability I have done in this section thus far (like the GUI for example and the fact that the random access file is stored on the servers), it allows the students to access the program easily to find out information

## Useful search options, which will allow users to find clubs uncomplicatedly

Usability: the search options are a usability issue. I have made it so that there are three search options, which allows the user to find results that match what they need and what the are looking for. This is one of the most important features in my program.

### Teachers will be able to add their own new clubs

Usability: teachers ARE able to add their own club. And when they do this on the shared random access files, the clubs are automatically accessible by all of the programs on the computers (that is if the program is installed on the computer).

## Teachers are able to delete their club

Usability: Teachers are able to delete their own clubs that they have created (and thus no vandalism can be produced by teachers deleting other teachers clubs). The second they

delete a club, since the random access file is on the server, all of the users will be affected by this.

Administration of the program
Usability: the administration of the program allows that there are teacher profiles which allow the creation and deletion process of clubs with an emphasis on security.

# **Handling Errors**

There are many error handling functions in my program. When trying to log in, and the teacher does not put in a name, the program sees that the string wasn't entered and the following error output will appear:

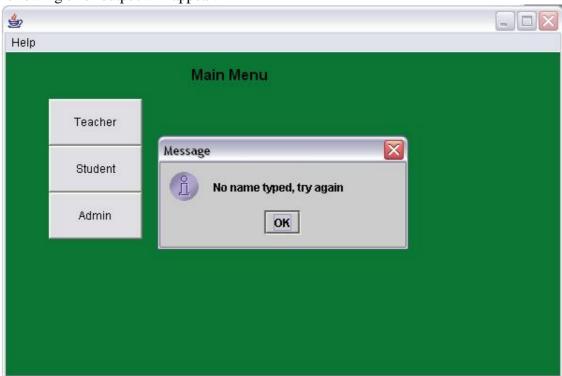

Here's the code for this error handling:

```
if(source == bTeacher)
{
    try{ //error handling
    String name = input("NAME: (Firstname Lastname)");
    String mpassword = input("PASSWORD");
    if(name.length() < 1)
    { output("No name typed, try again");}
    else if(mpassword.length() < 1)
    {}
    else
    {
        signT(name,mpassword);
    }}
    catch(Exception ex)
    { output("Login failed"); }
}</pre>
```

accordingly, if the password does not match the name while searching through the teacher profile text file, the following error will appear:

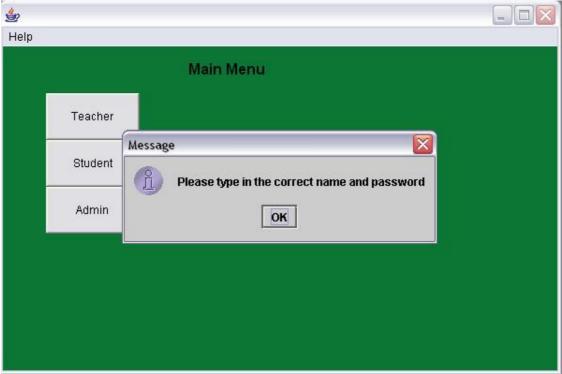

In addition, if the login does not work for a different reason (the teacher doesn't have an account or they misspelled their own name) the following error appears:

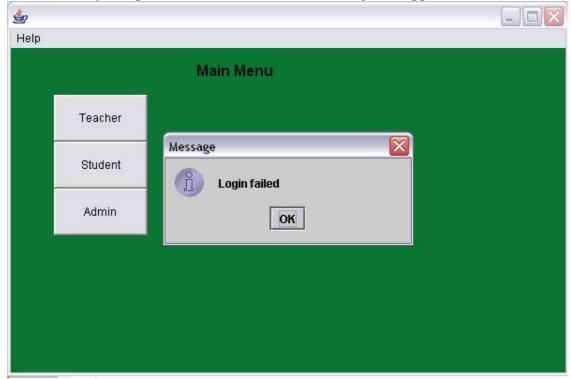

If the teacher does manage to log in, and they try to add a new club that already exists, the algorithm checks and if it finds that the club already exists:

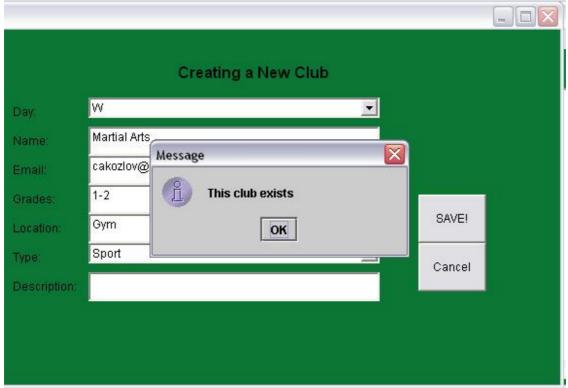

Nevertheless, if they try to add a club, one of the following errors might occur: they forget to put in something for the fields (except description which is optional):

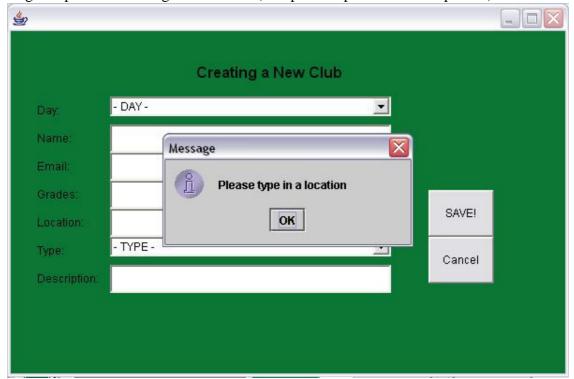

Forgot to put in location

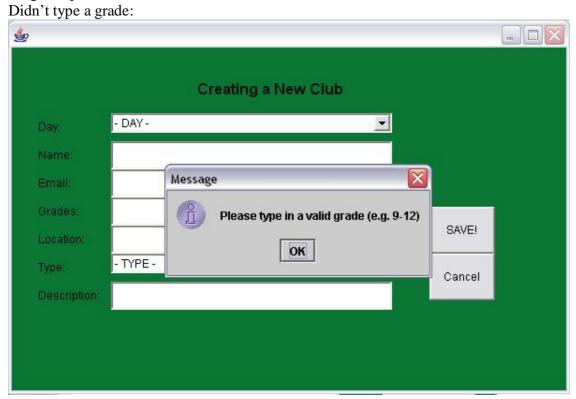

No name for the club:

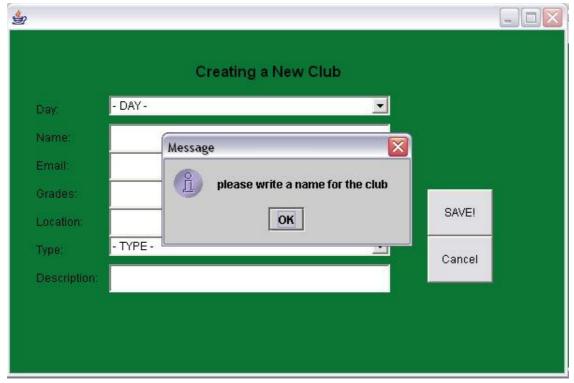

```
the following code demonstrated the error handling for my new club and for the past few
screenshots:
if(name.length() < 1)
         output("Please write a name for the club");
       if(day.equals("-DAY-"))
         output("Please select a day");
       if(grade.length() < 1)
         output("Please type in a valid grade (e.g. 9-12)");
       if(location.length() < 1)
         output("Please type in a location");
       if(type.equals("- TYPE -"))
         output("please select type");
       else
         validate(name,day,organizer, email, grade, location,type, description);
         this.dispose();
       }
and the validate method, which validates the email:
    public void validate(String name, String day, String organizer, String email, String
grade, String location, String type, String description)
     if(email.indexOf(" ") > -1)
     {output("There can't be any blank spaces in the email address");}
     else if(email.indexOf("@") < 2)
     {output("Email is not valide, please try again");}
     else //if the email is validated, it will add it
     {addNewClub(name,day,organizer,email,grade,location,type,description);}
    }
```

The admin might put their password incorrectly:

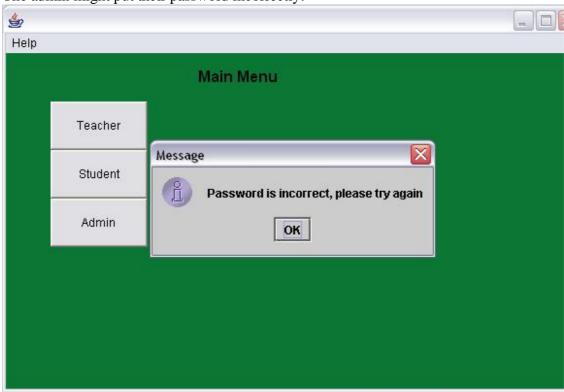

Or, they might press cancel instead of putting in a password, in this case using try and catch:

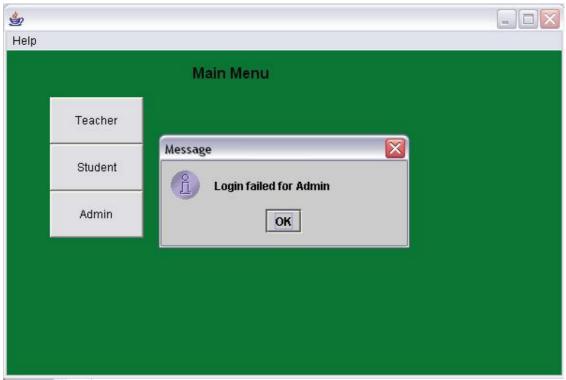

Here's the code I wrote for this part:
if(source == bTeacher)

{
 try{ //error handling
 String name = input("NAME: (Firstname Lastname)");
 String mpassword = input("PASSWORD");
 if(name.length() < 1)
 { output("No name typed, try again");}
 else if(mpassword.length() < 1)
 {}
 else
 {
 signT(name,mpassword);
 }}
 catch(Exception ex)
 { output("Login failed"); }
}</pre>

When the admin is logged in and tried to delete a specific club, the following error will appear:

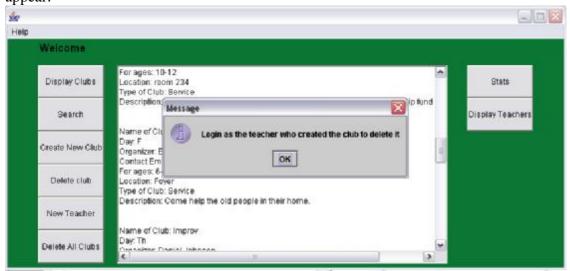

When trying to add a new club, the following error will appear for the admin:

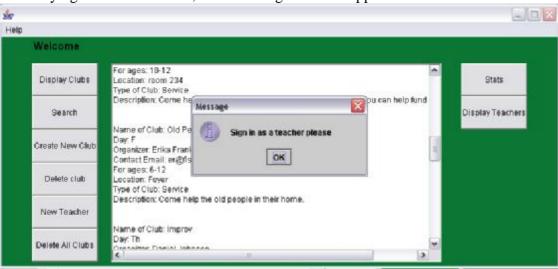

this is to remind the admin that only teachers can add clubs.

When the admin presses the "delete all clubs" he might press cancel, in which case the following error appears using try and catch:

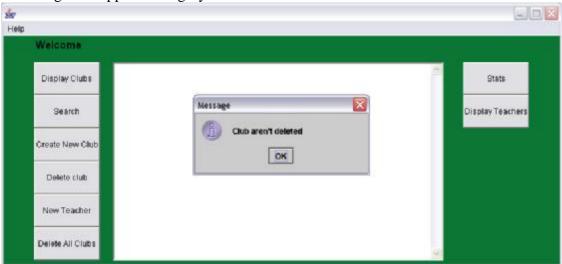

To demonstrate this, I have included the code:

Note the use of the try and catch which is the reason for my error handling.

when the admin tries to add a new teacher, and fails to do so (that is, he cancels the action), the following error message will appear using try and catch:

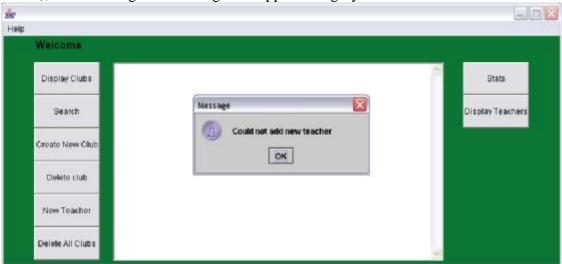

in addition, if there is no name for the teacher the following error message will appear:

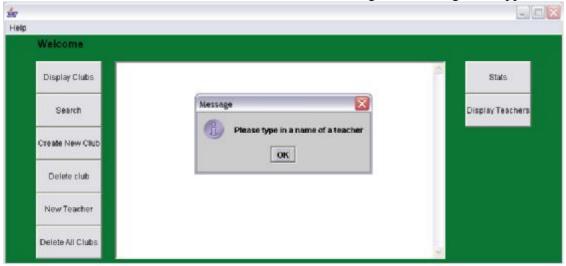

When the password of the new teacher does not match the re-type of the password the following error message will appear:

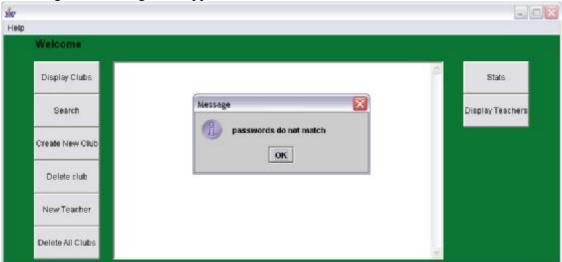

When the admin tries to add a teacher that already has a profile, this message appears:

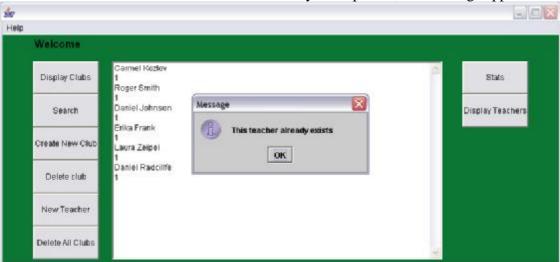

When a search class is open, there are a few errors that might occur.

For example, the user who commits a type search might not actually choose a type:

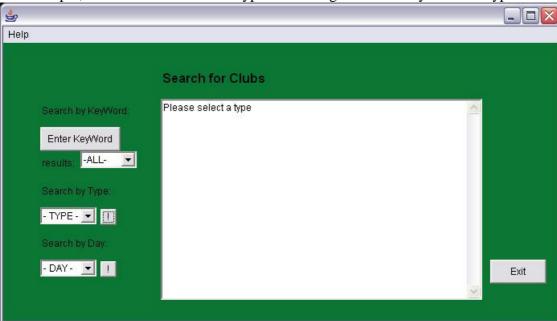

Similarly, they might not choose a day when committing a day based search:

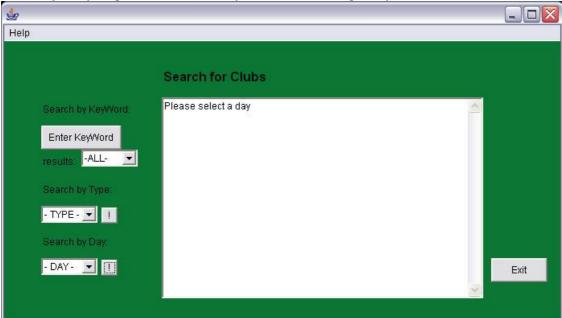

Here's the code for this error handling:

```
int sAmount;
String amount = tChoiceb.getSelectedItem();
if(amount.equals("-ALL-"))
{sAmount = 0;}
else
```

```
{sAmount = Integer.parseInt(amount);} search(searchWord,sAmount);
```

When committing a keyword based search they might not put in a keyword, and instead of the program displaying all the clubs, it will display an error:

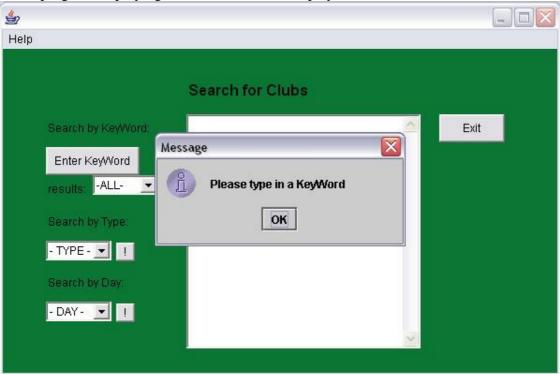

Many of the errors messages I have shown prevent the errors by try and catch. Especially in cases in which the "cancel" button was pressed.

An example taken out of the code, in would be the following:

```
public void countAllClubs()
    /**
    {
        try
        {
            RandomAccessFile data = new RandomAccessFile("clubs.dat","rw");
            long records = (data.length()+299)/300;
            output(records + " club(s) in the file");
            data.close();
        }
        catch(IOException e)
        { output("Error occured while trying to count clubs");}
}
```

In this case, this didn't appear on the screenshots as the club data file does exist and is where it belongs. Therefore, this error wasn't something that I wanted to produce, as if I

could have not replaced the clubs file afterwards all the work I had put into creating new clubs (my example data) would have been lost and I wouldn't have been happy. This is an example, out of many, of how I used try and catch, but didn't produce screenshots for. I felt it is also unnecessary to put in all the code that has try and catch in it, as there is a lot of it. The try and catch error handling I have not put in the screenshots comes only from methods which use the data files (random access and text).

# Goals listing with reference to section D

A condense and effective database of all clubs and organizations in our school Everywhere (the whole program is this goal)

# Effective access and use of program in order to find out information about clubs and organizations

Everywhere (the way the user interacts with the program, GUI, buttons, simple but effective search options, etc).

Useful search options, which will allow users to find clubs uncomplicatedly  ${\rm D3\text{-}D8}$ 

Teachers will be able to add their own new clubs D12-D13

**Teachers are able to delete their club** D14-D15

**Administration of the program** D16

# Part D - Student Club and Organization

# **Documentation**

The following screenshots are a regular run of the program that 3 different kind of users might have done (teacher, student and admin). Read the comments I have made to follow it through.

The following screenshot is of the main menu, also known as the Splash Screen.

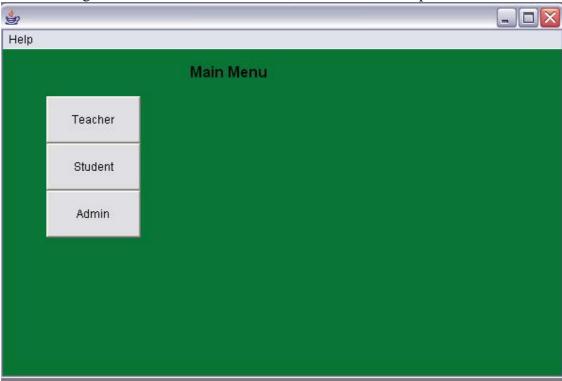

If we choose to enter as a student, we will get the following screen:

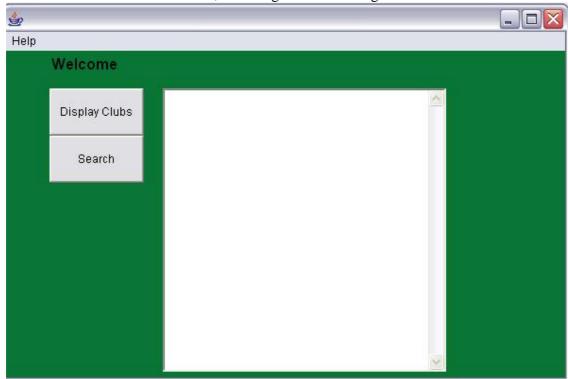

pressing help in the menu bar, and then choosing the "help" option:

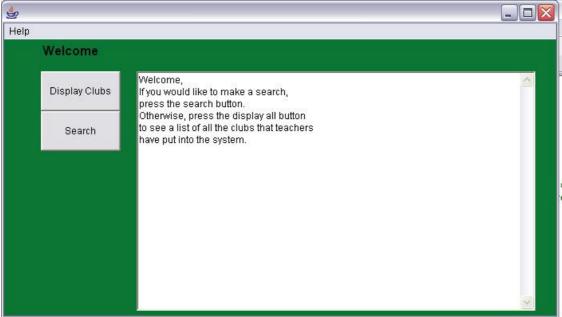

Pressing the "Display Clubs" button will give us the following:

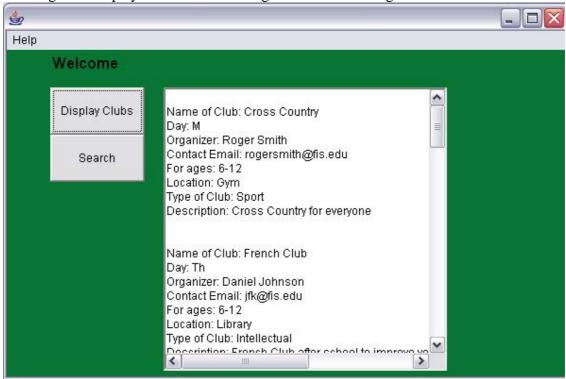

The clubs that are currently on the screen are in the random access file. When pressed the search button, the search class opens:

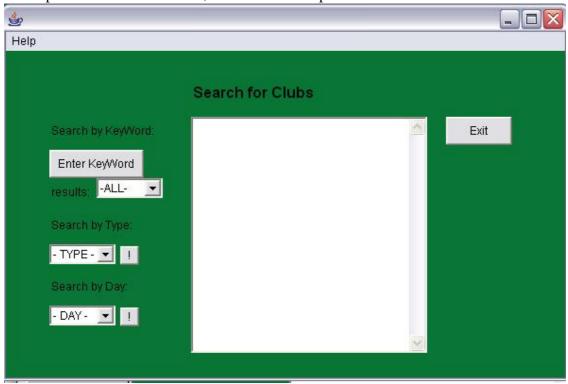

Here there are different ways of searching for a club. This class and different ways of searching fulfill my goal for creating a successful databse in which students can search for club in A2 criteria.

Searching by keyword, for the word "yoga", with 1 maximum results gives the following:

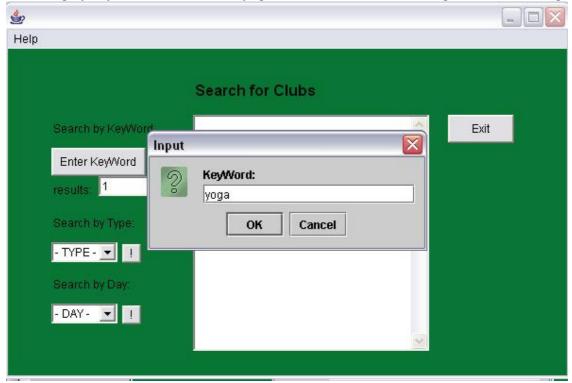

#### And the results:

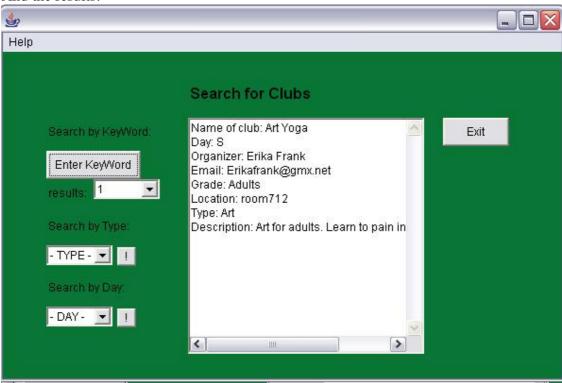

Nevertheless, if we search for yoga with 5 maximum results:

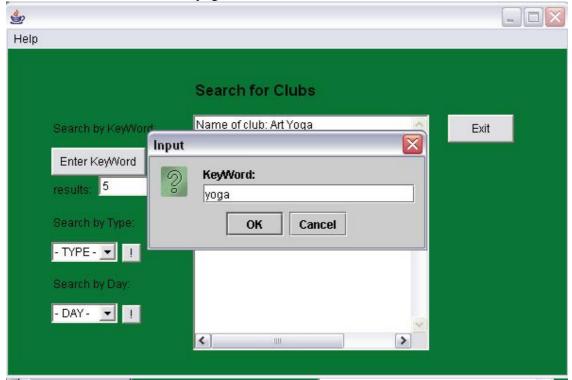

The following results are given:

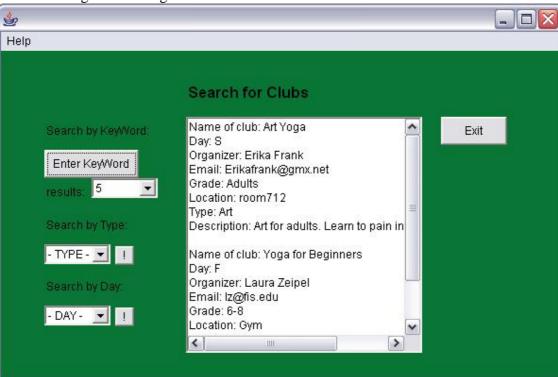

Notice how here there are more results now. Not necessarily 5 (as 5 is the MAXIMUM amounts of results possible), but as many with the corresponding keyword in their record. Next, a day based search was conducted with Monday (M) as the day:

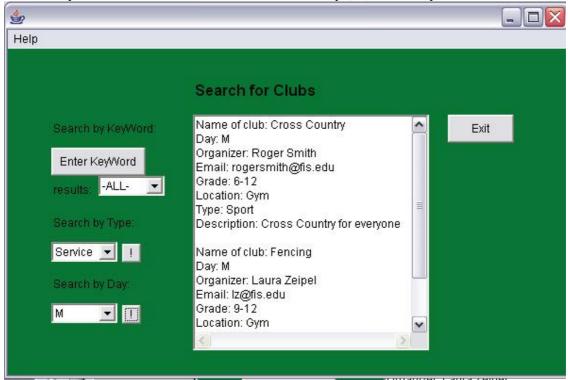

and next, a type search, searching for clubs based on service:

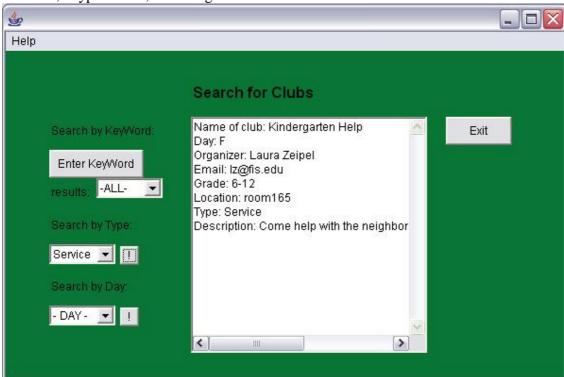

Next, a type based search with no type chosen:

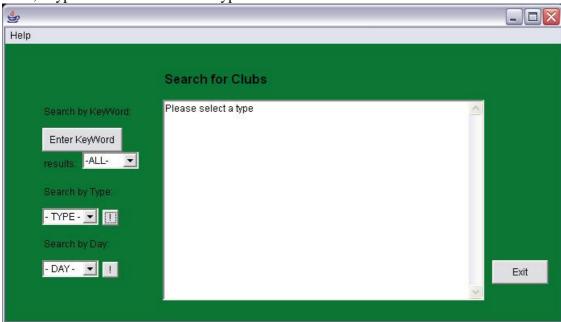

And a day based search without a day chosen:

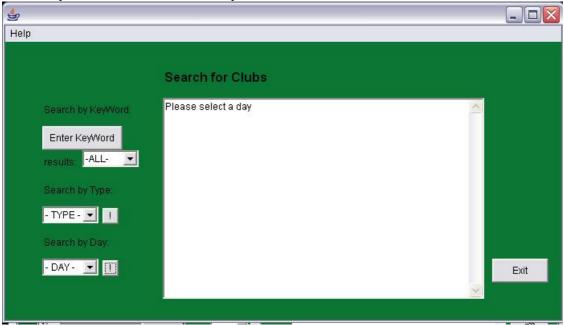

Logging in as a teacher:

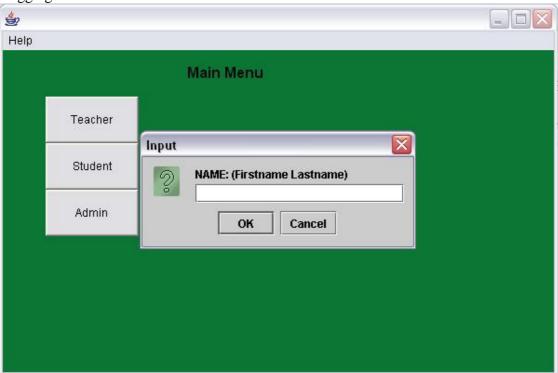

Putting in the name:

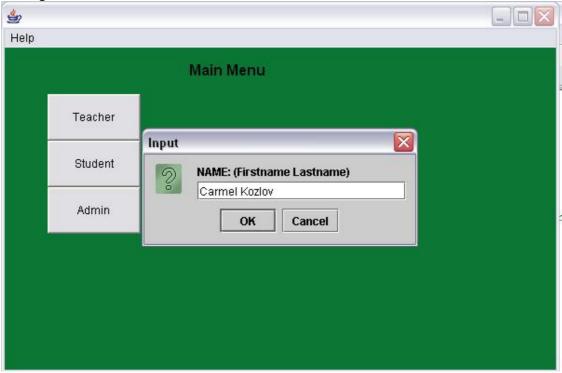

And password:

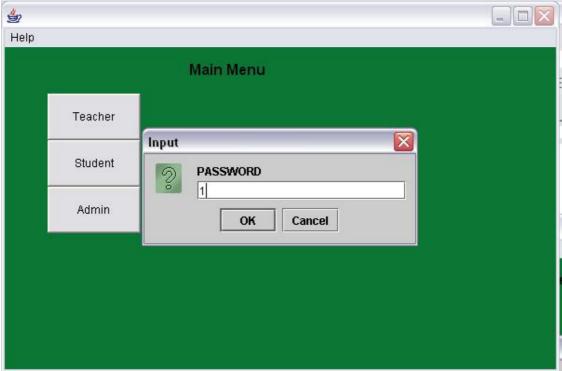

If it works, the teacher will get to the following screen:

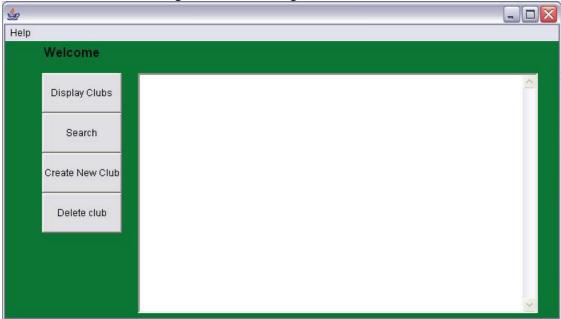

Next, the teacher can use the help file:

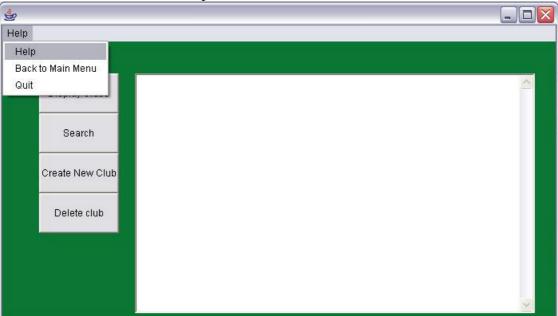

Which will give the teacher the following:

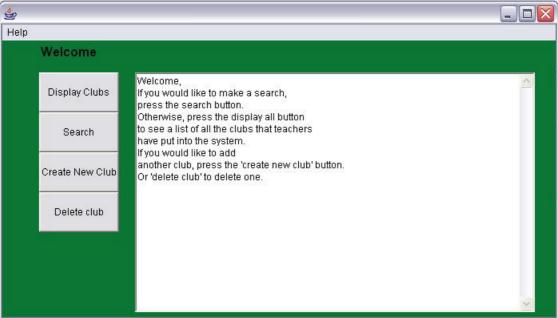

Displaying the clubs for the teacher will look like this:

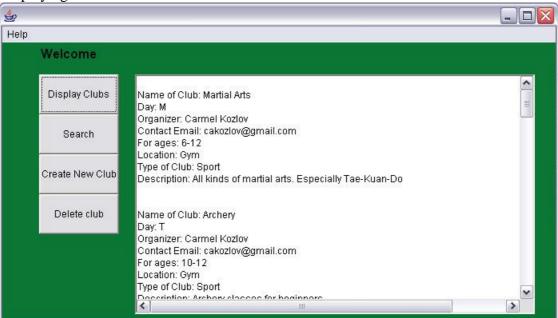

Next, the teacher might want to add a new club, this again reflects my goal for section A2, as the teacher can create a club:

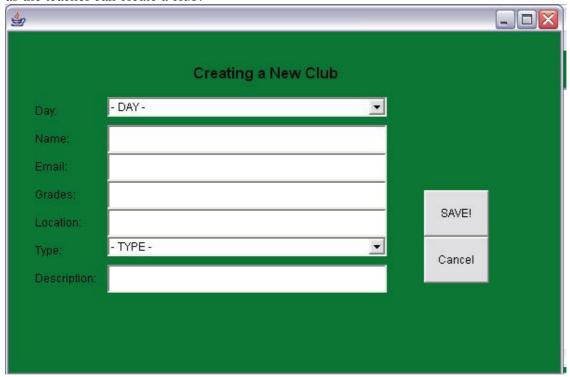

## And fill in the club:

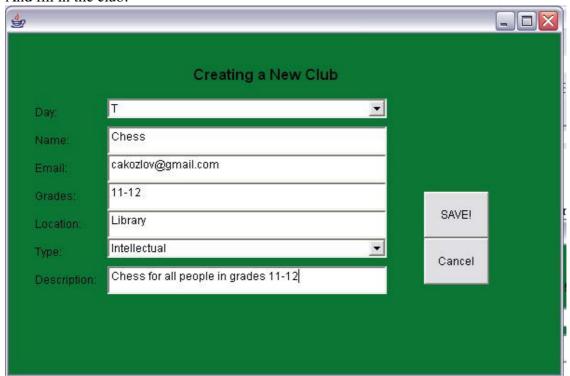

When the club has been created, a message appears:

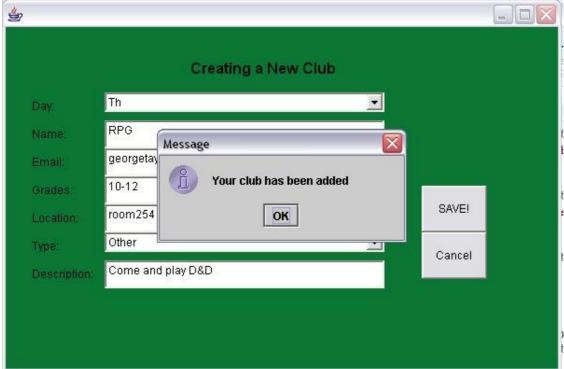

When club is saved, teacher can display all clubs against and look in the end of the list:

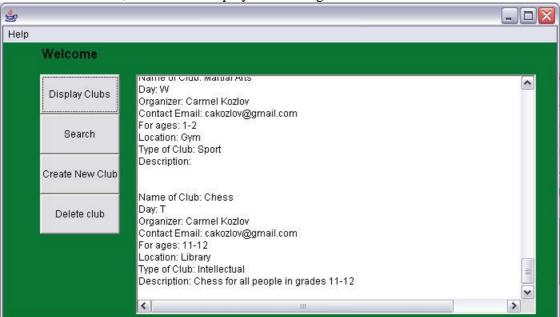

Now, the teacher will delete the club they have just created, which again reflect another of my A2 goals, as the teacher can delete a club:

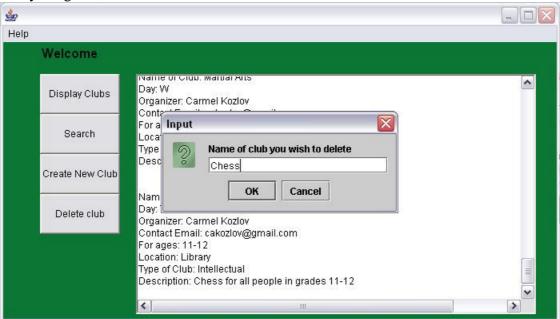

And, while displaying all clubs again, the chess has appeared to disappear:

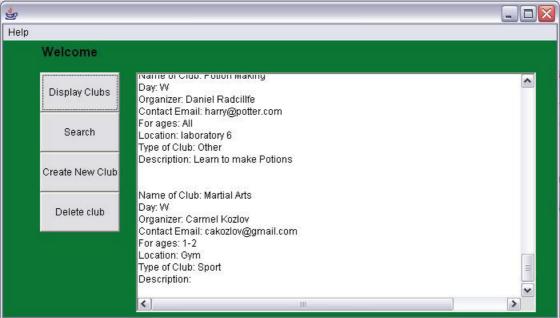

Also, a message is given out when a club is deleted:

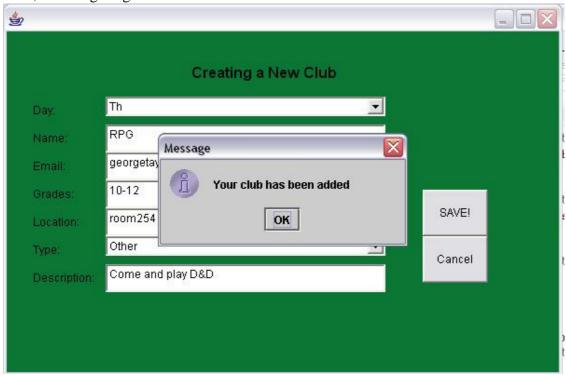

Admin has to log-in, the admin class fills my goal in A2 for the administration of the program:

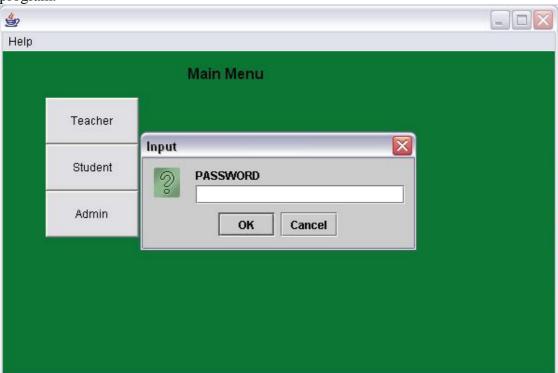

# Put in the password:

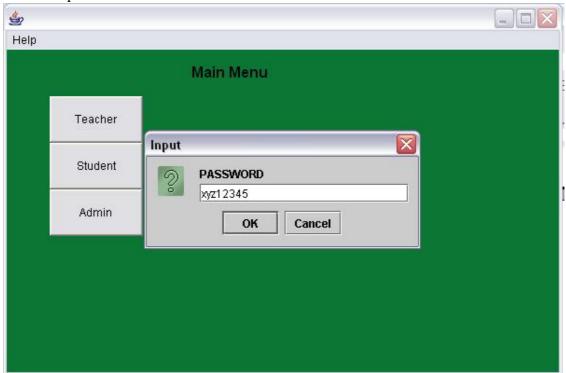

# This is how the admin menu looks like:

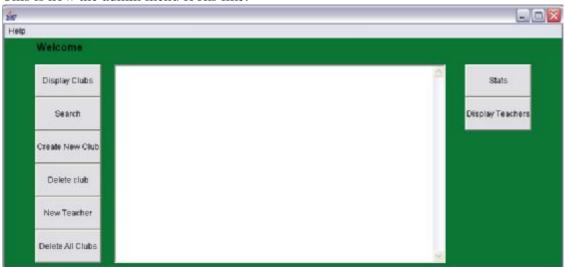

Admin cannot create a new club, only teachers can, so when they press the new club button, they are reminded to log in as a teacher:

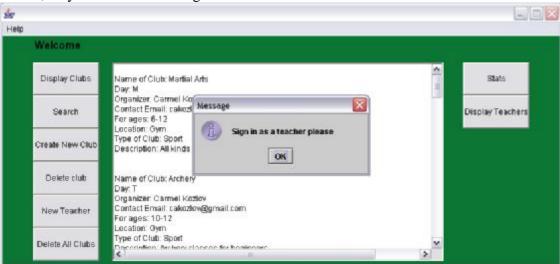

therefore, they cannot delete clubs either:

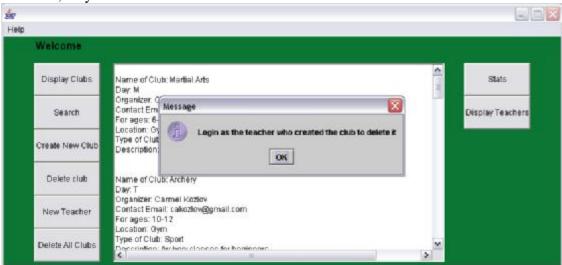

If the admin wants to delete all the clubs, they need to press the delete all clubs button:

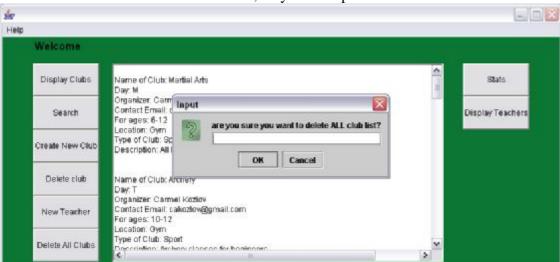

if they say "yes" or "y", they will delete all the clubs:

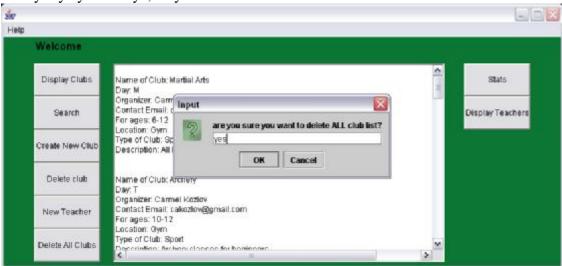

And a message appears:

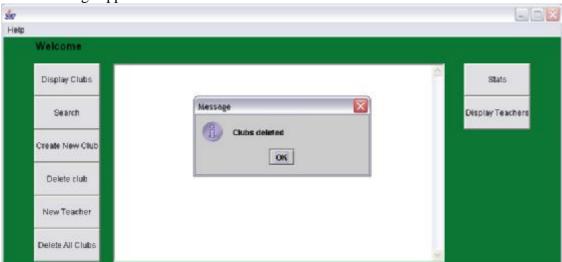

Thereafter, pressing the display clubs button will give the admin this:

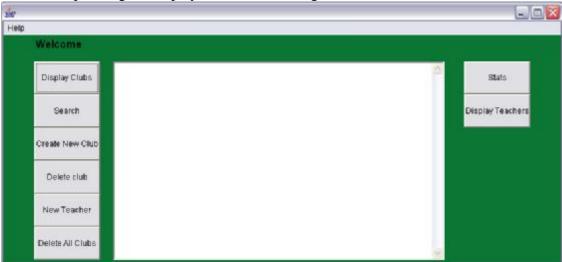

when there are clubs in the file, the admin can check how many clubs there are:

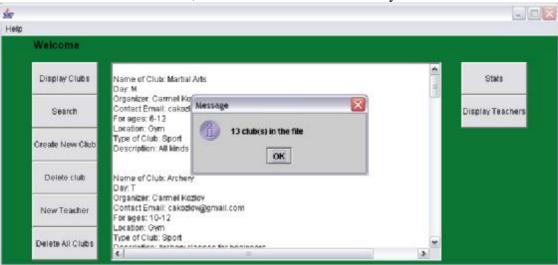

in order for more teachers to add clubs, they need to have an account. The admin can add accounts by pressing the new teacher button:

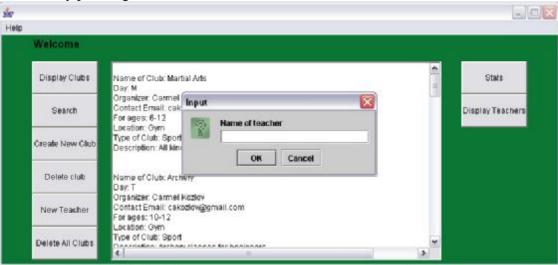

then, by entering a name:

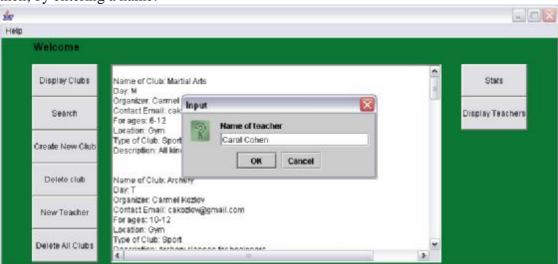

and a password:

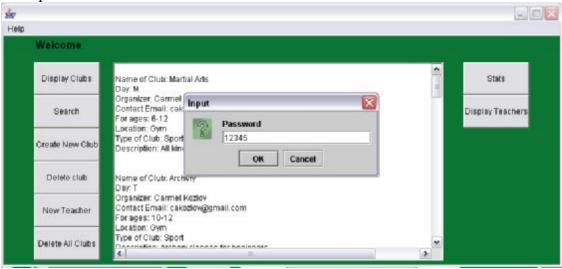

They then need to retype the password:

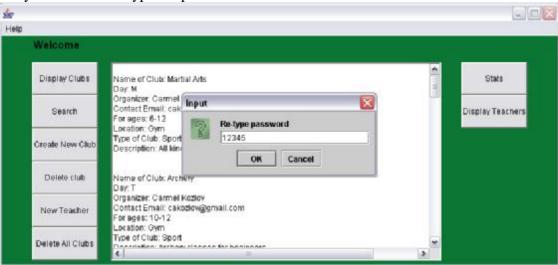

Finally, they can view the entire teacher profiles and their passwords by displaying the teachers (name, password, name password, etc):

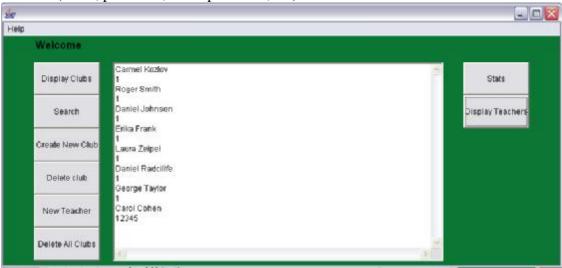

#### **Evaluating Solutions**

#### Did my program work?

My program worked. Surprisingly enough I found that it worked and that I actually did a good job with it. The random access file, while at first was a little difficult to deal with, worked. Clubs can be saved, deleted and loaded. The admin can create new teacher profiles and all of the clubs data can be put on a network and accessed by different computers.

#### Did my program address the criteria for success?

My program addressed the criteria for success. I have felt that I have completed 11 mastery aspects like I addressed it in part B. after analyzing the program I had managed to find a solution which worked, which in my opinion was a big part of the criteria for success. Not only that, I managed to do so with a detailed design stage which I followed through and actually helped me a lot. The end user was also satisfied with the end result and it was helpful to have him during the various stages of my program.

For my goals, here are the recap and my explanation:

## A condense and effective database of all clubs and organizations in our school

Once the program will be used effectively, there will be a condense and effective database of all clubs and organizations in our school. Since I have to input example data when running the program, I am already starting to do this.

# Effective access and use of program in order to find out information about clubs and organizations

I've used GUI and a reasonable user interface in order to make the program effective to use. To search and find clubs only takes a few steps, each consisting of a click or two. Therefore, I feel that this criteria has been achieved

## Useful search options, which will allow users to find clubs uncomplicatedly

My goal was to have 3 kinds of searches – day based search, keyword based search and a type based search. I have successfully achieved these. In addition to achieving these, they are also very efficient as they are very quick algorithms and there is no waiting time for the user.

#### Teachers will be able to add their own new clubs

Teachers are in fact able to add their own clubs. Not only that, teachers have their own profile with their own personalized password.

#### Teachers are able to delete their club

The program can detect which teacher added what club, therefore, if a teacher who didn't create a specific club wants to delete it, they will not be able to do so. Nevertheless, if they want to delete the club they have created, they can do so.

I feel that this is one of the most important features of the program since it not only took me a while to figure out and when it worked I was very happy, but also because it prevents vandalism and creates order in my program. It is a security issue which nowadays in real life software programming is a very important issue.

#### **Administration of the program**

There is a whole admin class. I felt that this was a good achievement. It's also a security issue as they are the only ones able to create new teacher profiles.

Did it work for the same data sets but not for others?

The program has two data sets. The club file data set and the data set for the teacher profiles. If the user (Teacher or Admin in this case) decide to put something into the input values that does not work, the program will usually reject it. That is, if for example a teacher decides to create a new club but puts in random names and emails that make no sense, the program will not be able to detect it. Nevertheless if the teacher puts too many words into the description and then doesn't fill out some other information the program will not accept it.

The admin can only put in names of teachers and their passwords. Therefore, the admin might also put in names of teacher who do not exist. The program cannot check if the names are in fact correct.

It would be too complex and beyond my time and resources to create a program that checks for the validity of the above mentioned things. The program was made with the intention of it benefiting the school community and therefore, also expecting the users who use it to have some common sense and not vandalize it.

Does the program in its current form have any limitations?

Yes. Like many software these days, my program is not 100% fully completed and there are limitations.

First of all, and the most important in my opinion, is the fact that you cannot sort the clubs. This feature has been missing but bothering me the whole time. Frankly, it was not 100% necessary in order to complete the program, but it was on my list of things to do in case there is extra time and resources to allow it. I didn't get the chance to program this part, and while the program does work without it, it would have benefited the user a whole lot.

In addition, it will accept a lot of values for many of the inputs. Something, that again, would have taken me a lot of time to program since there are so many input options (especially when creating new clubs). Nevertheless, it is up to the users not to vandalize and use their common sense when working with the program.

#### What additional features could the program have?

As I mentioned, better input rejection and a sorting algorithm (or perhaps a few sorting algorithms). If this could be done in the revision of the program in the future, I would consider the program to be pretty much in perfect condition for the use in the school.

A log file of when teachers have added clubs or deleted so that the admin can look over it. Therefore, a function which will let the admin to see over time how many clubs have been added, and will have more statistical information rather than just the amount of clubs in the file at the moment.

Also, allowing the admin to delete teacher profiles or change their passwords and an algorithm that will sort them in an alphabetical order in the text file.

#### *Was the initial design appropriate?*

It appears that the design was in fact appropriate. Perhaps the only thing that could have been done better was the way the clubs were presented. By that I mean that perhaps not everyone will have the time and will put any effort into scrolling up and down, but there

was no real way to avoid that using java. That is, I couldn't think of a better method to present the clubs other than the text areas. In addition, I didn't want the program to be too big when it runs. I didn't want it to cover the whole screen as I felt that was unnecessary and a lot of people would not like it. Therefore, I kept it as small as possible, considering the fact that the clubs need to appear. It is possible, in the future, if requested by many users to make the screen and the text areas bigger if they feel it is necessary. Since the computer science internal assessment doesn't have a part in which we let many people use the program over a longer period of time and assess it, I could not get response from many people over the design and could only refer back to my opinion and the end users opinion. In a program like mine that will be used by the whole school community, this is not good as so many people use the program. In the future therefore, I would let people give feedback on the design, even though I tried to make it as appropriate as possible.

#### Searching

The searching algorithms in my main program differ a little bit. Take for example my day based search. It goes through the whole file, but it accesses for every record, straight to the place where the day is stored and compares it with that the user has chosen. Therefore, it is a very quick search. Even if there were over 200 clubs in the file, it would not take long to do the search. This works the same way for the type based search. For the keyword search the algorithm creates a long string out of every record and see if the string entered by the user matches anything from that long string the algorithm produced. This doesn't take long either. I felt therefore that my searching algorithm was efficient as searching algorithms usually are with random access files.

#### Alternative Approaches

I felt that my design was most appropriate for the program. The design was based on an object oriented approach.

There are in fact differences (and more features) between the initial prototype in part A and the end result in part D. obviously, since ideas develop further once I have actually started working on the program and realizing what I can and cannot do.

I feel that for my search class it wasn't as effective as I wanted it to be.

Perhaps a filter based search would have been more successful, in which all clubs are displayed and the user chooses filters which make the clubs that do not fit in those categories disappear of the screen and the user ends up with a few clubs that fit the filters they have chosen. Some of these filters could have been: location, day, time, grades, etc. but instead I chose a search option of 3 different searches.

Nevertheless, this could have been a different approach that might have even been more successful than the one I have chosen. Other than that, as I have already mentioned, a lot of parts of my program would have been more successful with the addition of sorting algorithms.

### **User Documentation**

For the program to run on a computer:

Windows XP, 512MB RAM, at least 1GB free of disk storage

Connection to local Frankfurt International School Intranet and servers

Java version 1.4 must be installed on the computer.

#### Admin must:

Create/copy the club data file and the program code into the Z: drive in the local school server, in the following location: Z:\CarmelKozlov\

The clubs file data must be called clubs.dat and the teacher profile text file must be called teacherprofiles.txt.

A shortcut on each computer must be created which will look like this:

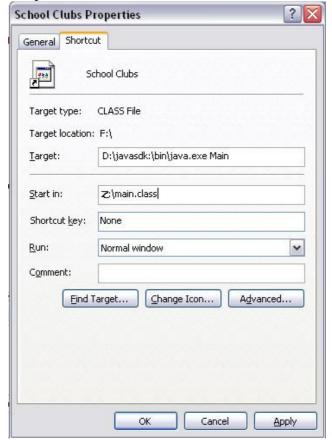

The admin should check that each shortcut works on the computer, and that when he runs the shortcut the following screen

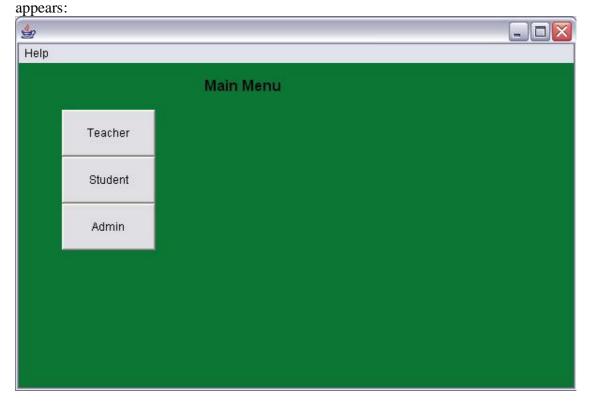

Then, the admin must create teacher profiles so that they can add clubs. After logging in with the given password for the admin (which is set to xyz12345), the admin must create new teacher profiles:

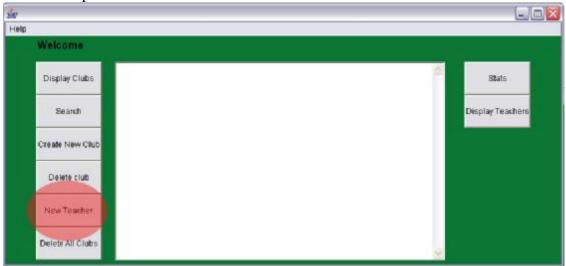

When there are a few teacher profiles, the admin can look at all of them and see their passwords:

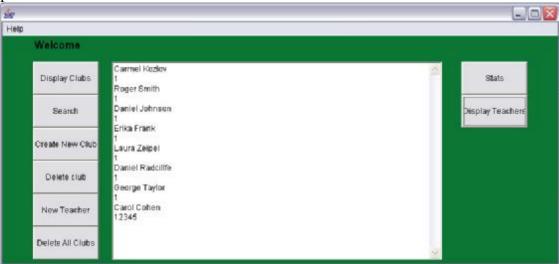

And the teachers should log-in using the teacher login in the splash screen:

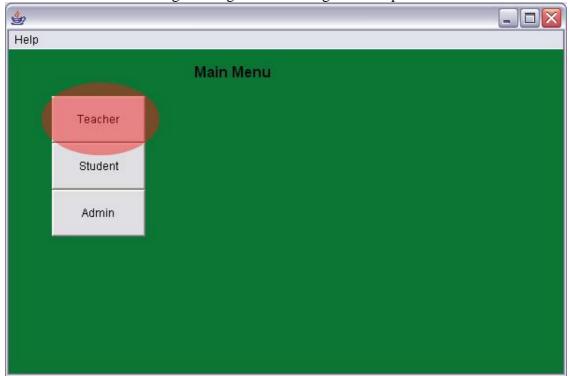

Teachers can then create new clubs by pressing the create new club button and filling in the following form:

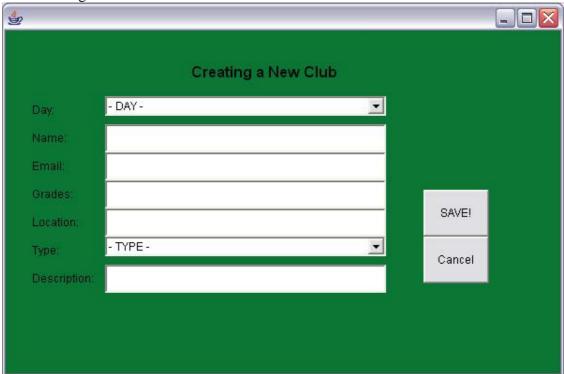

When day stands for day of club that takes place, name is the name of the club, email is the email of the teacher organizing it, grades that can participate in the activity, typical meeting location for the club, the type of club or activity and an optional part of description.

When a student would like to search for a club all the need to do is press the student button on the splash screen:

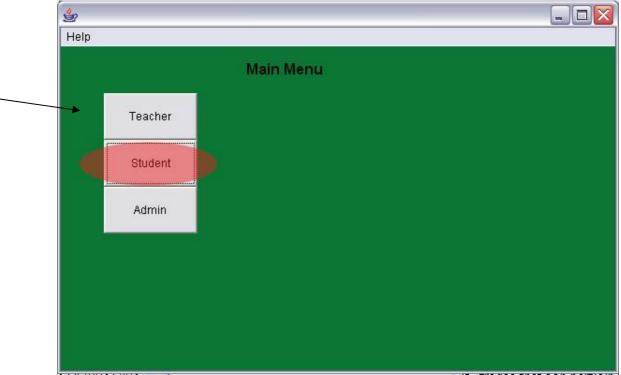

Then, they can either display the club by pressing the display button:

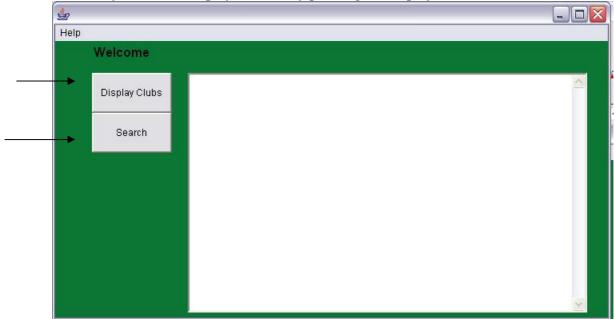

or they can search.

Searching can be done by three ways: day search, type search or keyword search:

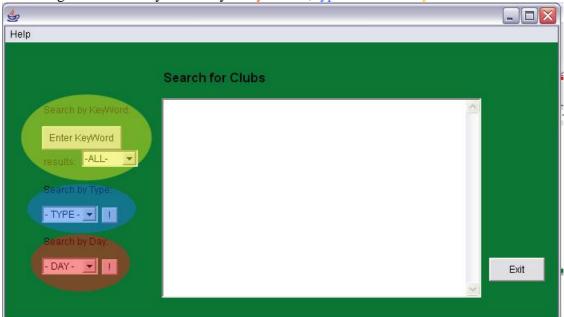

When the user is done with the program, they should shut it down:

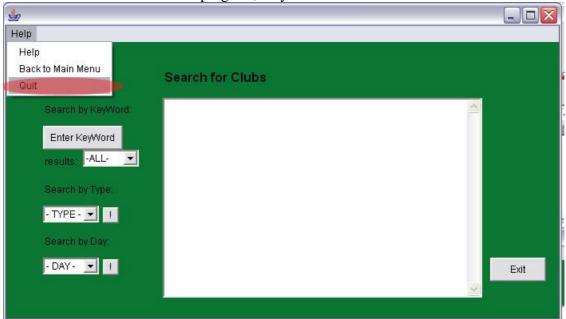

Or press help at any given point during the program.

#### Admin

The password for admin is "xyz12345" and it is not possible to change this. Make sure you do not forget it or lose it.

To create a new teacher profile, you need to press the teacher profile button. Enter the name of the teacher in the form of Firstname Lastname. You can only change these if you access the profiles through the text file, but the intention of this program is not to change it and rather for you to put in correctly in the firs place. Middle names are also acceptable, but realize that the program had a certain name capacity and cannot exceed 50 bytes.

If a teacher forgets their password you can click the display all button and it will show you all the names of the teachers with their passwords beneath their names in the order you have created the profiles.

You cannot create new clubs or delete any clubs, the buttons are there to remind you that if you want to do so, you need to sing in as a teacher (in case the admin has also an account for themselves and would like to add a new club).

The Stats button will tell you how many clubs there are in the file. This is for you to see how many teachers have added clubs and to see if there are improvements from the last time you checked how many clubs there are in the file.

The delete all button will actually empty the random access file, so make sure that you only do something like this in the end of the year. It will accept the input of "y" or "yes", otherwise any other input will be ignored.

#### Teacher

Log in with your EXACT name that you have chosen with the admin or that he has given you, and type in your password.

You can create clubs and delete the ones you have created. You cannot delete clubs that you have not created. You cannot create clubs with the same name.

When you are creating a new club, use your common sense. that is, for location put the most common location your club meets in. for the name of the club, put the exact name. for the day, choose the correct day, and for weekends, choose S. You do not have to type a description but it is better if you do, just do not make it too long, as the program will have to cut your description short. For grades, something like this: 9-12 would be a good input. You may also write "adults" if it is not intended for the students of the community but for their parents. It is up to you to decide who can come to your club.

You may also use any other part of the program besides the admin one.

#### Student

You may search for clubs using three kinds of searched: day based search, type based search and keyword based search. You may put anything in the keyword based search, even one letter will produce answers for you.

Do not vandalize the system in any way.

When you do a search based search, choose the write letter for the names of the day. S will stand for weekend in general; it doesn't necessarily mean Saturday or Sunday. If you need more information other than the one given to your in the program, you may email the teacher who has set up the club. That is what their email information is for.

# **Mastery Factors**

| Mastery Factor             | Explanation                        | Code line, if  |
|----------------------------|------------------------------------|----------------|
|                            |                                    | applicable     |
| Adding to Random Access    | My random access file,             | 640-680        |
| File                       | "clubs.dat", has a method to       |                |
|                            | add clubs to it in the New Club    |                |
|                            | class, called addNewClub().        |                |
| Deleting from Random       | Teachers can delete clubs from     | 262-350        |
| Access File                | the file using the delete()        |                |
|                            | method in the teacher class.       |                |
| Searching in Random Access | Searching in the random access     | 700-1100       |
| File                       | file is done in the Search file,   |                |
|                            | and can be done with three         |                |
|                            | methods, search(String day),       |                |
|                            | search(String word, int amount)    |                |
|                            | and searchType(String type).       |                |
| Recursion                  | None                               |                |
| Merging two sorted data-   | None                               |                |
| structures                 |                                    |                |
| Polymorphism               | In my search class, I have two     | 1049,          |
|                            | search methods, search(String      | 857            |
|                            | day) and search(String word,       |                |
|                            | int amount).                       |                |
| Inheritance                | My admin class extends my          | 1273, 174, 372 |
|                            | teacher class which extends my     |                |
|                            | student class.                     |                |
| Encapsulation              | In my linklist class, there are    | 1127-1129      |
| •                          | private nodes that can only be     |                |
|                            | accessed using get and set.        |                |
| Parsing a text file        | None                               |                |
| Hierarchial composite data | I've got linked list, in which     | 1251-1261      |
| structure                  | each node has more than one        |                |
|                            | data record in it. To be more      |                |
|                            | precise, each node in my linked    |                |
|                            | list has 6 strings in it.          |                |
| Five SL mastery factors    | Searching in both random           | Everywhere     |
| 22 mastery meters          | access file and normal text file,  | = : 51,        |
|                            | use of additional libraries, user- |                |
|                            | defined objects, simple            |                |
|                            | selection, loops, nested loops,    |                |
|                            | user defined methods with          |                |
|                            | parameters.                        |                |
| ADT # 1 – Add and Retrieve | This will be in my Link List       | 1115-1263      |
| data                       | class, displayNextNode() and       | 1113 1203      |
| - Guilli                   | add().                             |                |
|                            | auu().                             |                |

| ADT # 2 – Handeling Ends | Is also in my LinkList class, | 1115-1263 |
|--------------------------|-------------------------------|-----------|
|                          | can be seen in removeTail()   |           |
| ADT # 3 – Many error-    |                               | 1115-1263 |
| handeling                | class, in nearly all of the   |           |
|                          | methods.                      |           |
| ADT # 4 – All methods,   | None                          |           |
| Robust                   |                               |           |